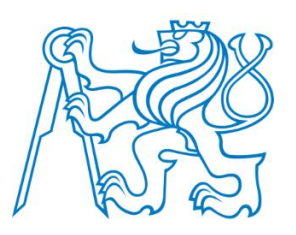

# ČESKÉ VYSOKÉ UČENÍ TECHNICKÉ V PRAZE FAKULTA DOPRAVNÍ

David Mička

## **Návrh informačního systému pro poskytovatele elektromobilních služeb**

Diplomová práce

2023

ČESKÉ VYSOKÉ UČENÍ TECHNICKÉ V PRAZE Fakulta dopravni děkan Konviktská 20, 110 00 Praha 1

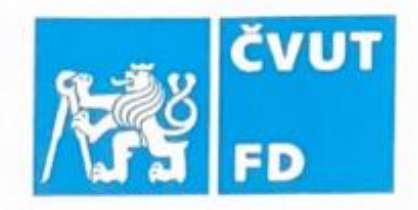

.......... Ústav aplikované informatiky v dopravě  $K614$ 

# ZADÁNÍ DIPLOMOVÉ PRÁCE

(PROJEKTU, UMĚLECKÉHO DÍLA, UMĚLECKÉHO VÝKONU)

## Jméno a příjmení studenta (včetně titulů): **Bc. David Mička**

Studijní program (obor/specializace) studenta:

navazující magisterský – IS – Inteligentní dopravní systémy

Název tématu (česky):

Návrh informačního systému pro poskytovatele elektromobility

Název tématu (anglicky): Information system's design for electromobility provider

## Zásady pro vypracování

Při zpracování diplomové práce se řiďte následujícími pokyny:

- · Současná situace v oblasti elektromobility
- · Navrhněte design informačního systému pro poskytovatele elektromobility, jehož součástí bude:
- · návrh struktury databáze (kmenových dat)
- · struktura přijímaných dat, včetně ukládání a API
- · rozbor funkcí z uživatelského a marketingového hlediska
- · návrh UI designu pro přehled a správu služeb

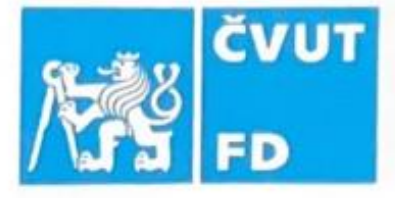

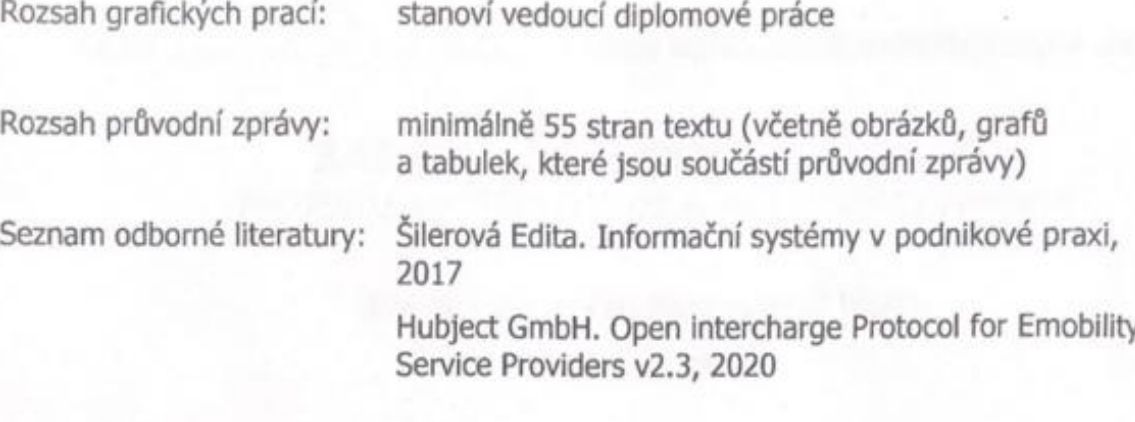

Vedoucí diplomové práce:

## Ing. Jana Kaliková, Ph.D. Ing. Jan Krčál, Ph.D.

Datum zadání diplomové práce:

## 10. července 2022

15. května 2023

(datum prvního zadání této práce, které musí být nejpozději 10 měsíců před datem prvního předpokládaného odevzdání této práce vyplývajícího ze standardní doby studia)

Datum odevzdání diplomové práce:

- a) datum prvního předpokládaného odevzdání práce vyplývající ze standardní doby studia a z doporučeného časového plánu studia
- b) v případě odkladu odevzdání práce následující datum odevzdání práce vyplývající z doporučeného časového plánu studia

doc. Ing. Vít Fábera, Ph.D. vedoucí Ústavu aplikované informatiky v dopravě

prof. Ing. Ondřej Přibyl, Ph.D. děkan fakulty

Potvrzuji převzetí zadání diplomové práce.

Bc. David Mička jméno a podpis studenta

..........................10. července 2022 

## Poděkování

Rád bych poděkoval vedoucímu diplomové práce panu Ing. Janu Krčálovi za odborné vedení práce a poskytnuté výpomoci s udáváním směru zaměření. Dále bych rád poděkoval kolegům z Pražské energetiky za podporu a poskytnutí kreativního prostředí pro zpracovávání nápadů a věřím, že tato práce přinese osvětu novým i stávajícím pracovníkům na českém trhu elektromobility.

## Prohlášení

Předkládám tímto k posouzení a obhajobě diplomovou práci, zpracovanou na závěr studia na ČVUT v Praze Fakultě dopravní.

Prohlašuji, že jsem předloženou práci vypracoval samostatně a že jsem uvedl veškeré použité informační zdroje v souladu s Metodickým pokynem o etické přípravě vysokoškolských závěrečných prací.

Nemám závažný důvod proti užití tohoto školního díla ve smyslu § 60 Zákona č. 121/2000 Sb., o právu autorském, o právech souvisejících s právem autorským a o změně některých zákonu (autorský zákon).

V Praze dne ..............................................

podpis

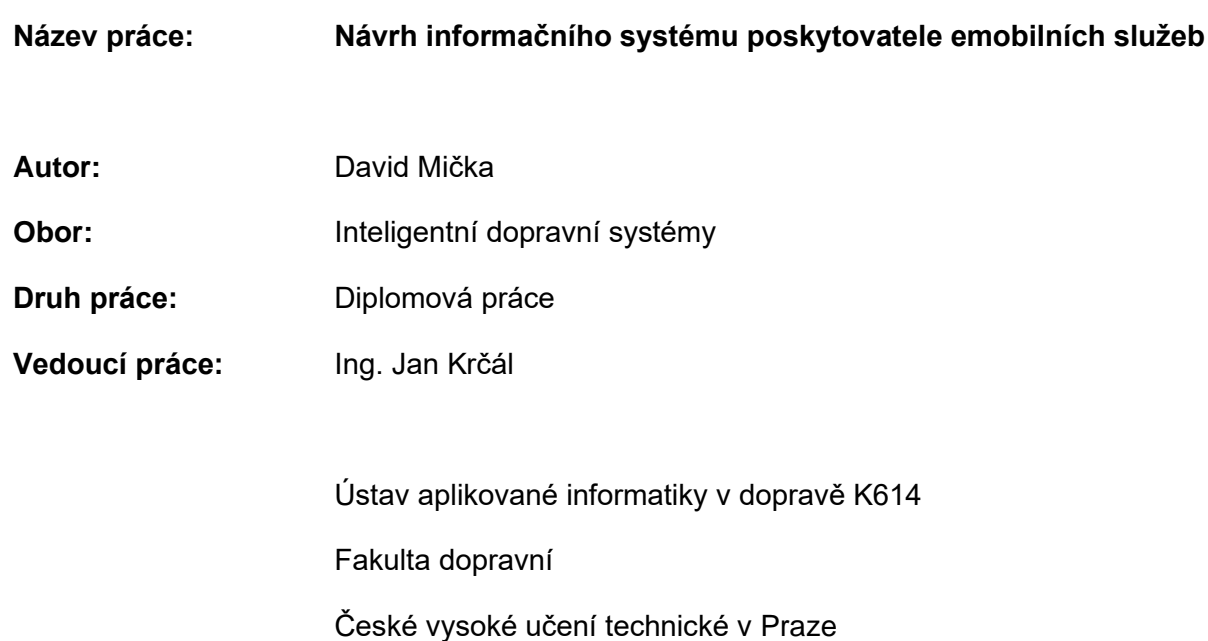

## **Abstrakt**

Předmětem diplomové práce Návrh informačního systému poskytovatele elektromobilních služeb je navrhnout zákaznickou aplikaci pro správu služeb na poli elektromobility. Sestává z návrhu architektury a databázové struktury systému poskytovatele služeb a následné zakomponování definovaných funkcí do uživatelského prostředí mobilní aplikace. Práce je zakončena multikriteriálním porovnáním s ostatními elektromobilními aplikacemi.

## **Klíčová slova**

Informační systém, elektromobilita, veřejné dobíjení, dobíjecí stanice, návrh aplikace, alternativní palivo

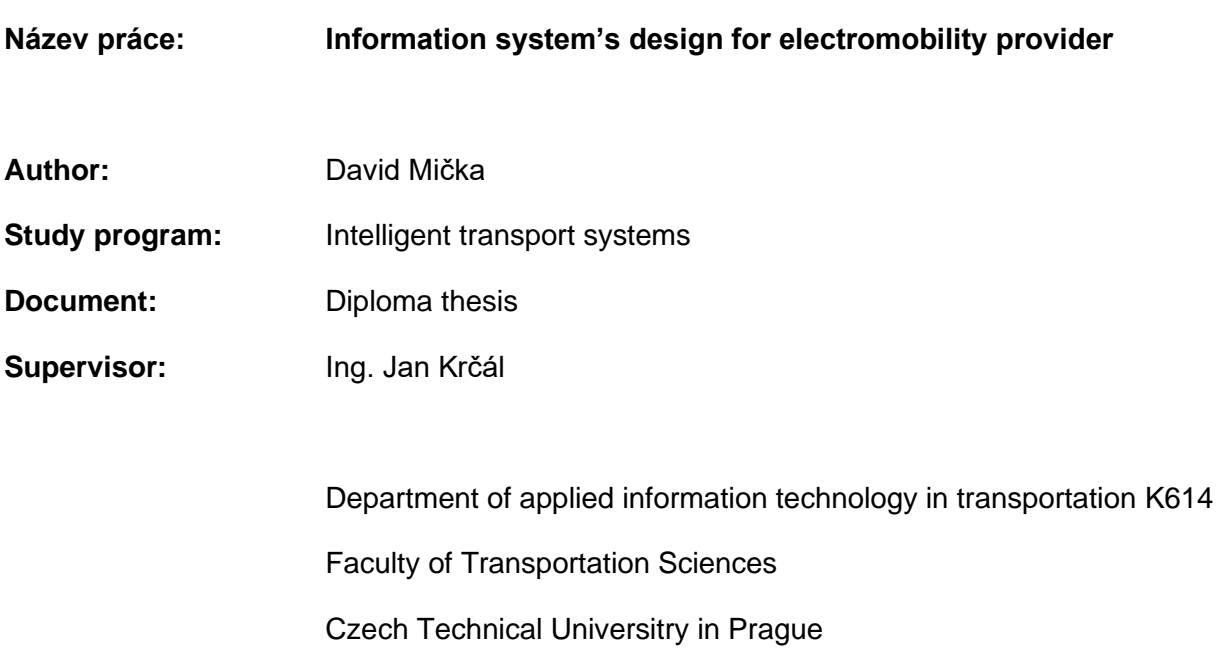

## **Abstract**

The subject of this thesis is to design an end-user application for emobility services. It consists of architecture design and database structure to integrate new components into a mobile interface. The thesis ends with a multicriterial comparison with other emobility applications.

## **Key words**

Information system, emobility, public charging, charging station, application design, alternative fuel

## **Seznam použitých zkratek:**

- API ..............Application Programming Interface
- CDR ............Charge Detail Record (Záznam o dobíjení)
- CPO ............Charging Point Operator (Provozovatel stanic)
- EMP ............Emobility Provider (Poskytovatel služeb)
- EV ...............Electric Vehicle (Elektrické vozidlo)
- EVSE...........Electric Vehicle Supply Equipment (Dobíjecí bod)
- OICP ...........Open Intercharge Protocol
- QR...............Quick Response
- V2G.............Vehicle to Grid
- V2H .............Vehicle to Home
- V2I...............Vehicle to Infrastructure
- SaaS ...........Software as a Service

## Obsah

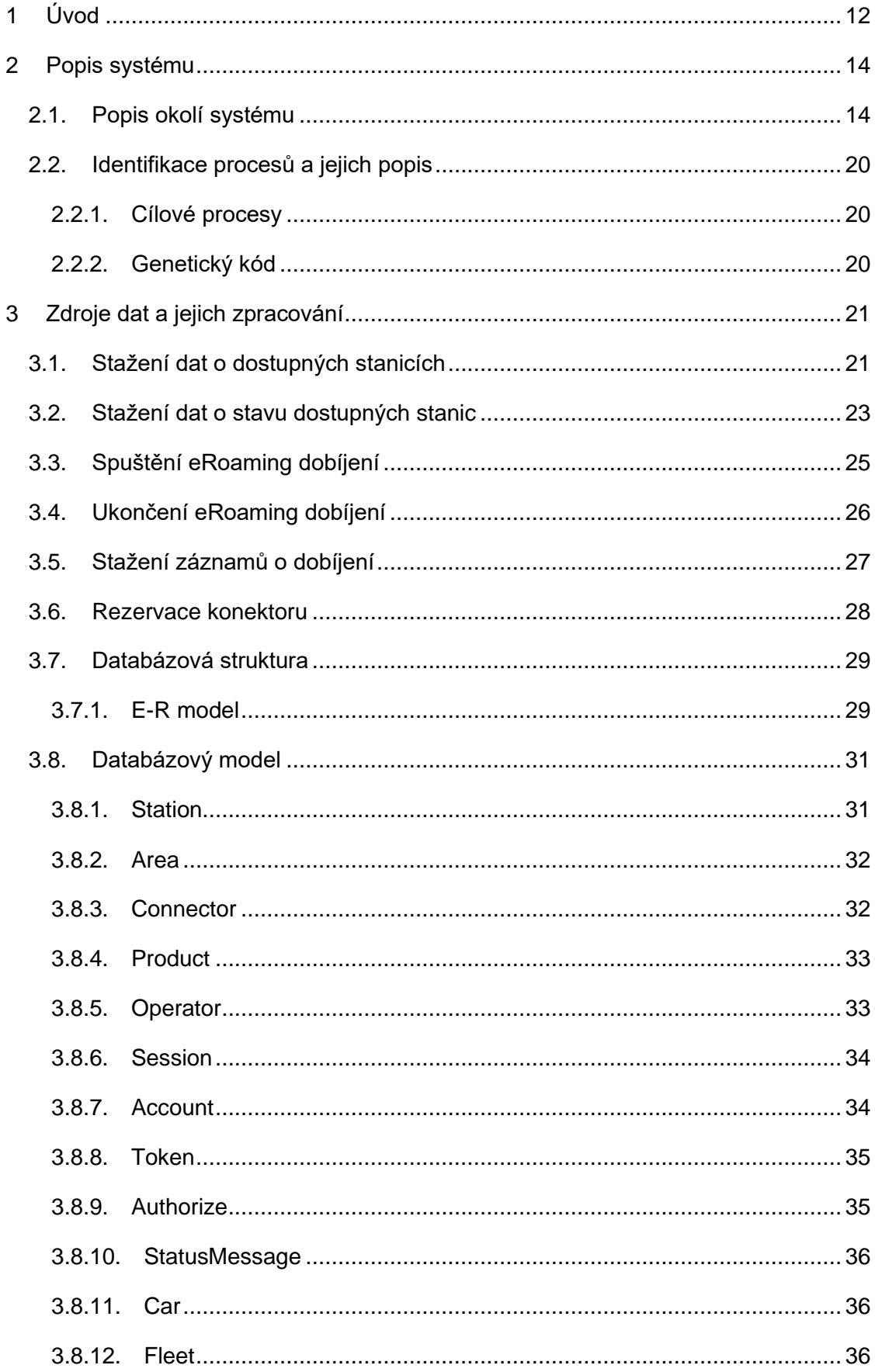

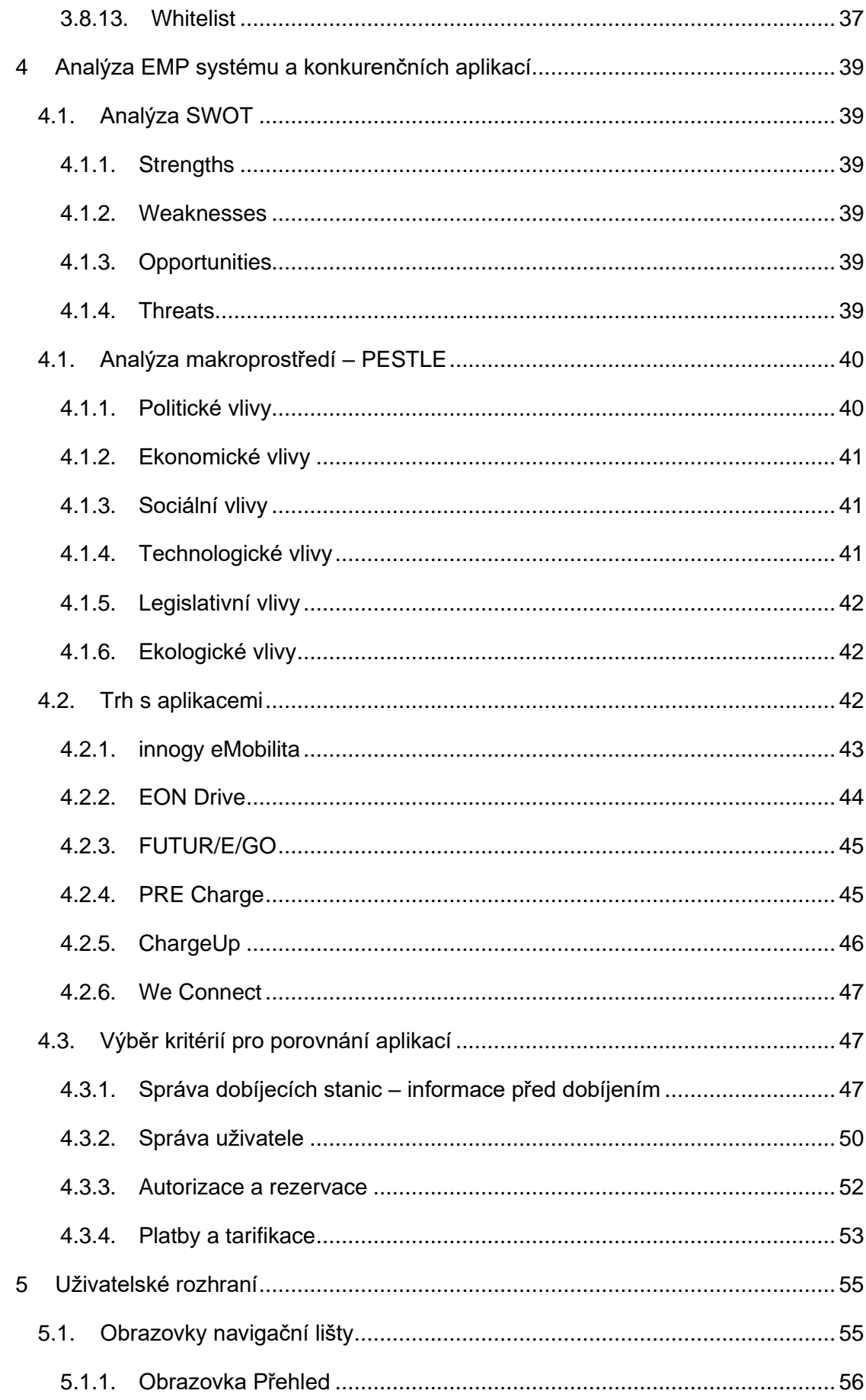

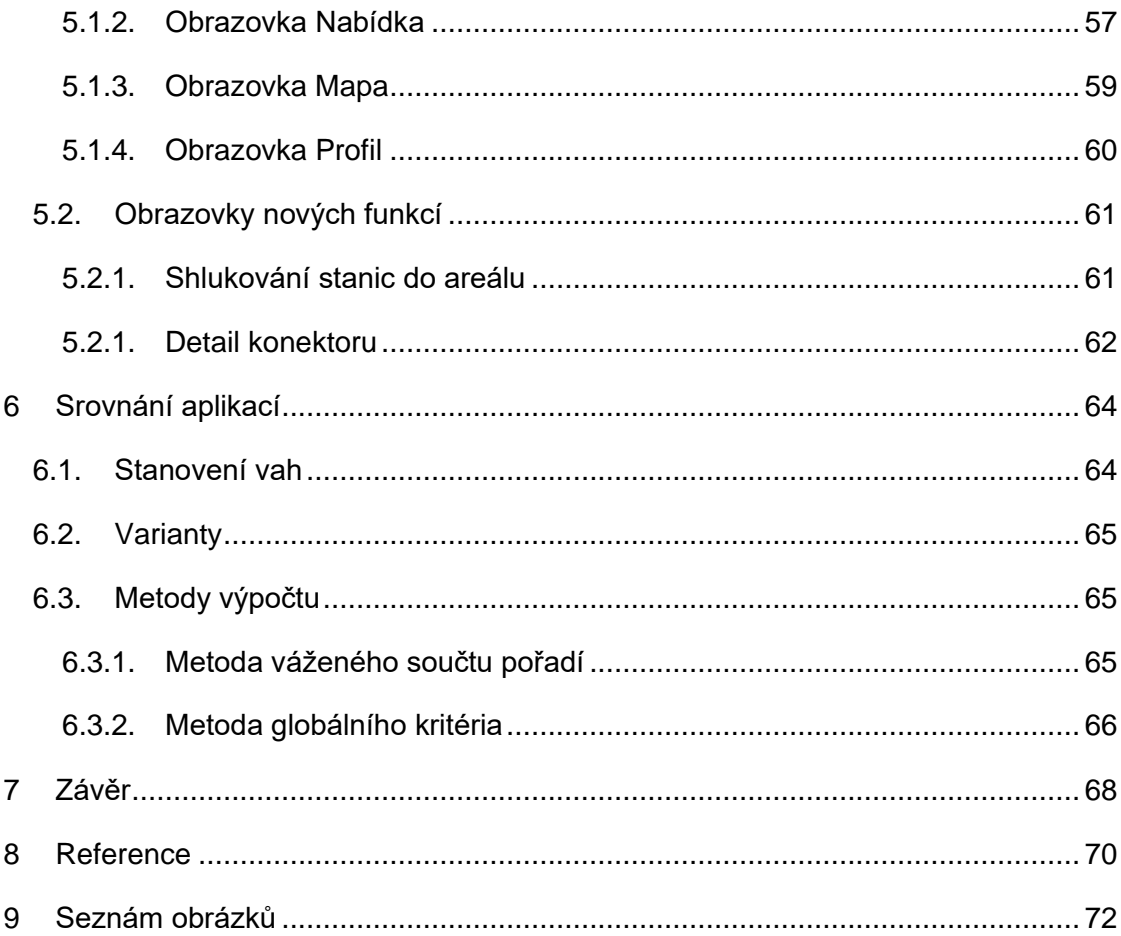

## <span id="page-11-0"></span>**1 Úvod**

Poskytování služeb v elektromobilitě má několik odvětví. Z pohledu zákazníka je žádoucí nastavit informační systém, který bude poskytovat informace o stavu účtu napříč všemi aktivními službami. Tyto služby jsou dnes spotřeba na veřejné síti svého operátora, spotřeba na veřejné síti partnerů svého poskytovatele, spotřeba doma nebo ve firmě a další. V této práci se věnuji systému veřejného dobíjení elektromobilů. Základní funkce systému je dobít elektromobil. Sféra provozovatelů služeb dobíjení se skládá ze dvou základních činitelů, CPO a EMP. CPO (Charging Point Operator, neboli provozovatel dobíjecí sítě) disponuje sítí dobíjecích stanic, skrze které prodává elektřinu. EMP (eMobility Service Provider, poskytovatel služeb dobíjení) disponuje základnou zákazníků, kteří se díky dobíjecímu médiu dokážou k dobíjecí síti připojit. Všichni velcí hráči na trhu spojují obě strany a na různých platformách se spojují s menšími subjekty. Obecné požadavky a základní funkce informačních a řídicích systémů dobíjení, které umožňují provoz sítě dobíjecích stanic, jsou správa nabíjecích stanic, správa zákazníka, autorizace a platby. Jakékoli další funkcionality lze neustále větvit v každé z uvedených kategorií. Provozovatelům nabíjecí infrastruktury umožňují provoz nabíjecích stanic a řízení všech souvisejících procesů s cílem nabídnout služby zákazníkům. Uživatelům elektromobilů zajišťují komfort a jednoduchost při vyhledávání a používání nabíjecích stanic.

Stanice jsou nastavené tak, aby identifikovaly zákazníka a na základě čerpání energie ho mohla vyúčtovat. Existuje několik platebních metod za dobíjení na veřejnosti, ať už je to formou jednorázového předplatného, podobně jako parkovné, nebo vytvoření účtu u poskytovatele dobíjecích služeb. Aby mohli CPO prodávat elektřinu zákazníkům, potřebují mít způsob, jak zákazníci za službu zaplatí. Pokud je společnost čistě provozovatelem sítě dobíjecích stanic, znamená to, že nemá vlastní zákaznický systém a pracuje tak s jednorázovými platbami, podobně jako čerpací benzinové stanice. Dobíjecí stanice jsou ale často bez obsluhy a pro zajištění zaplacení za službu se tyto transakce řeší předplatným. Podle výše platby se stanice zapne na určitou dobu a záleží na technologii vozidla, kolik elektrické energie dokáže v daném čase ze stanice odebrat. V tu chvíli se otevírá trh pro poskytovatele služeb. Emobility service provider má na starosti služby pro zákazníky, v první řadě správnou autorizaci na dobíjecích stanicích. Velcí provozovatelé dobíjecích sítí jsou zároveň CPO i EMP, dokážou tak nabízet lepší služby pro všechny elektromobilisty, kteří se

12

u nich registrují, nebo s nimi roamují. Základní vztah CPO a EMP je komunikace mezi řídicím systémem veřejných stanic a databází povolených nosičů zákaznického systému. Zákazník tak platí za odebranou elektrickou energii skrze zákaznický systém svého EMP.

Uživatelé chtějí mít přehled o veřejné infrastruktuře. Tomu se snaží přizpůsobit provozovatelé svými informačními systémy a rozšiřováním jejich funkcionalit na webových a mobilních aplikacích, stejně jako automobilky ve vozidlovém infotainmentu. Žádná aplikace na českém trhu však nenabízí integrované služby, dnešní uživatel elektromobilu má často nainstalovaných několik aplikací od různých operátorů a každá vyžaduje určitou formu registrace a zpracování osobních údajů. Proto je tato práce věnována návrhu systému, který by zahrnoval co nejvíce v současnosti nabízených služeb na trhu emobility a který byl připravený na budoucí rozvoj.

## <span id="page-13-0"></span>**2 Popis systému**

Informační systém poskytovatele emobility (dále jen "*systém*") je soubor podsystémů pro správu kmenových dat jejich uživatelů a tvorbu produktů a služeb, zpracování statických a dynamických dat o dobíjecích sítích, jejich ukládání do databáze a následné zobrazení v uživatelském portálu ve formě mobilní aplikace či poskytnutí skrz vlastní vystavenou API pro aplikace třetích stran. Tyto podsystémy zde budou nazvány Merger, CRM a Portál. Tato data jsou dotazována a přijímána na základě dotazů na okolní systémové prvky HUB a ENMS využitím protokolu OICP, který je veřejně dostupný na platformě github a na webových stránkách společnosti Hubject.

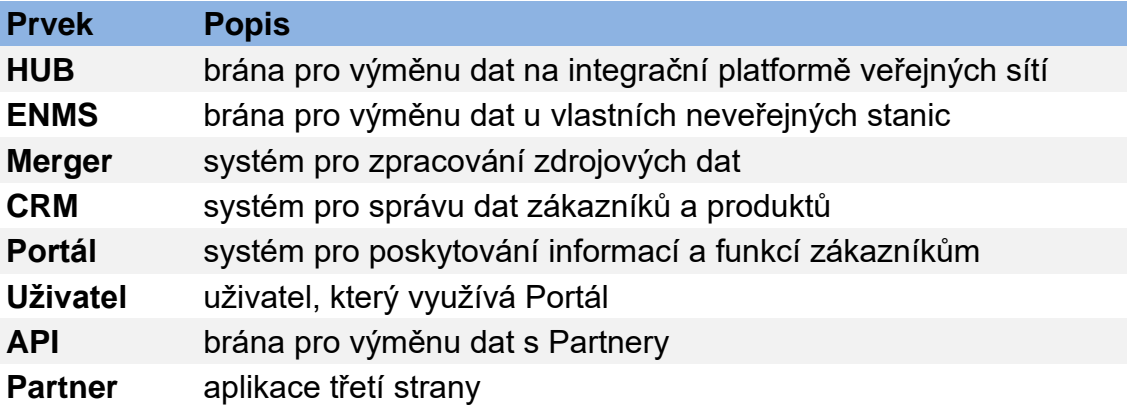

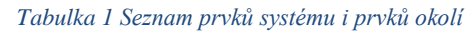

Architektura informačního systému by měla podporovat následující vlastnosti. Informační systém musí být navržen tak, aby podporoval globální podnikové cíle a odpovídal funkčnímu spektru, tedy musí pokrýt odpovídající uživatelské požadavky, které jsou ve shodě s cíly a procesy poskytovatele. Informační systém musí zajistit integrovanost funkční (funkce se nesmí překrývat), datovou (jednou uložená data by měla být dostupná všem částem aplikace) a softwarovou (části musí být vzájemně provázány, aby se daly ovládat v uživatelském rozhraní). Ze softwarového pohledu musí být informační systém otevřený, aby byl schopen integrovat další moduly a v neposlední řadě musí být uživatelský přijatelný a snadno pochopitelný. [1]

## **2.1.Popis okolí systému**

<span id="page-13-1"></span>Systém využívá několika manuálních a automatizovaných vstupů. Mezi člověkem zadávané vstupy, ať už koncovým uživatelem, Partnerem přes vlastní aplikaci nebo administrátorem, patří vkládání osobních údajů pro založení účtu, správa číselníků a nastavení režimů fakturace jednotlivých uživatelů v CRM. Uživatel vstupuje do služby skrz registraci v portálu, čímž se dostane do databáze uživatelů a získá práva využívat tyto služby a s nimi spjaté povinnosti v podmínkách dobíjení. Uživatelé mohou skrze Portál ovládat síť povolenými funkcemi.

Automatické vstupy systém sbírá z API vlastních řídících systémů ENMS a integrační HUB platformy a CRM systémů ostatních sítí, mezi které patří data o stanicích, jejich stavy a tarify, nebo záznamy z dobíjení. Pro systém tyto automatizované vstupy zpracovává Merger a poskytuje tak relevantní data jednotlivým částem systému.

Zpracovaná data a změny stavu účtů jsou pak jako výstupy předané uživatelům v Portálu.

Obě strany funkčních procesů EMP systému jsou na vstupech a výstupech vyrovnané z definice používání API. Každý požadavek z Portálu do okrajových prvků dostane odpověď, ať už kladnou, nebo zápornou. Dotaz na spuštění dobíjení funkční stanice bude mít kladnou odezvu a spustí proces v okolním prvku HUB, dotaz na spuštění dobíjení z nefunkční stanice dostane informaci o chybě a další proces nespustí.

Okolí systému se v rámci tohoto nadsystému dívá na EMP z několika úhlů. EMP je jednak obchodní část každého CPO systému, aby konvertoval zákazníky využívající jeho jednorázové produkty na zákazníky stálé. EMP je také zastřešující systém pro menší obchodní partnery, kteří potřebují účetnické služby pro své vozidlové flotily a dostat se na tuto úroveň na trhu je pro ně zbytečně nákladné. EMP nakonec jako obchodní zástupce svých klientů vyjednává na úrovni HUB systému s ostatními sítěmi podmínky dobíjení těchto roamingových služeb. V pozici hybridního systému EMP-CPO existuje možnost tzv. bilaterálních dohod, kdy si subjekty navzájem poskytnou výhodné podmínky nákupu i prodeje. Nakonec pro tyto integrační platformy je EMP největší zdroj příjmů z prodeje SaaS a více než technický subjekt ve smyslu budování infrastruktury jsou EMP systémy obchodní zástupci a poskytovatelé účetních a informačních služeb.

15

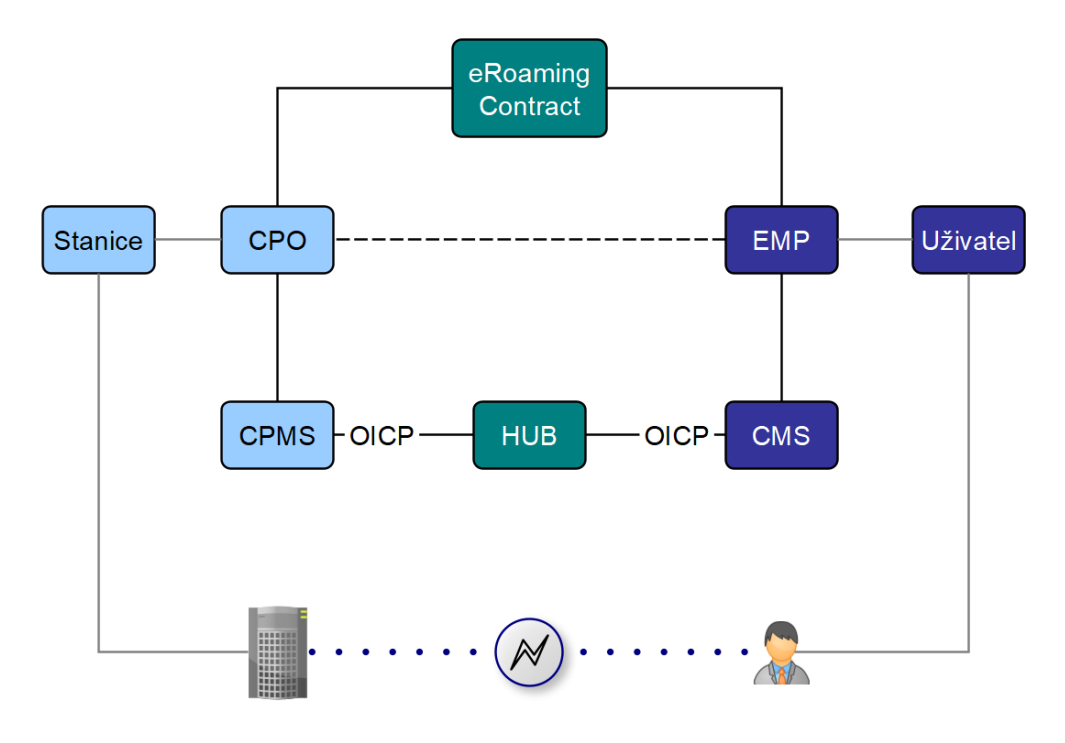

*Obrázek 1 Schéma nadsystému emobility [zdroj: Autor]*

Identita systému EMP vůči HUBu je zpřístupnění autorizace a clearingu mezi CPMS ostatních operátorů, na trhu je toto označováno jako roaming nebo roamingové služby. EMP je prakticky aplikace virtuálních "hubů" na trh, aby řidiči nevlastnili nespočet nosičů jednotlivých operátorů.

Pro Uživatele a Partnery je EMP systém bránou k funkcím, které nabízí sítě skrze svá zařízení a které EMP shromažďuje a naceňuje do jednoho prostředí. Partnerská aplikace je řešení pro hráče, kteří nejsou registrovaní na žádné integrační platformě a využívají služeb většího hráče. Tomu na druhou stranu pomáhají s distribucí služeb a vlastní obsluhou koncových zákazníků. Schéma na obrázku 2 je rozlišení první úrovně, které zobrazuje definované prvky a jejich obecné propojení.

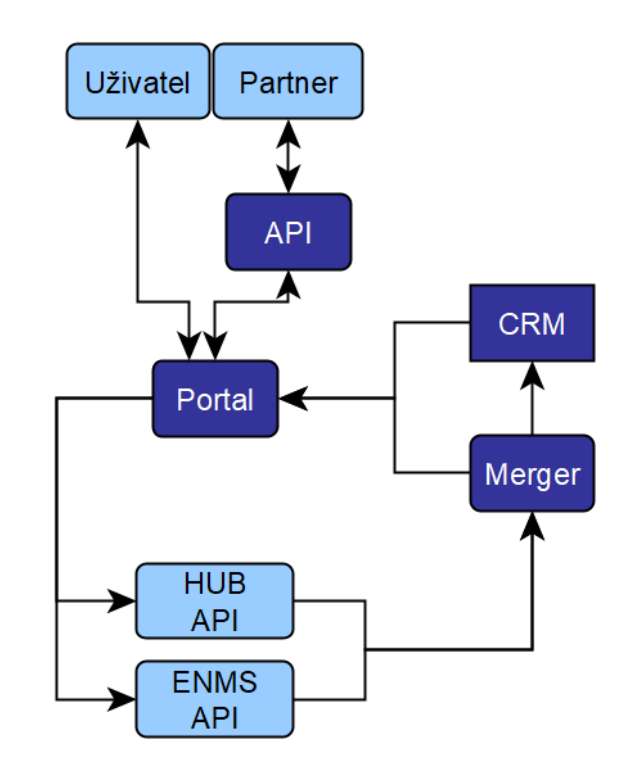

*Obrázek 2 Grafické schéma prvků systému a vazeb mezi nimi [zdroj: Autor]*

Vyšší detail vazeb se nachází na druhém schématu, které je rozděleno do dvou částí (obrázek 3 a 4). První část je komunikační propojení na API řídicích systémů. Z Portálu lze volat žádosti o okamžitou nebo plánovanou autorizaci a získávat potvrzení o provedení. Tyto vazby jsou aktivované na vyžádání. Z druhé strany volá hraniční prvek Merger žádosti o statická a dynamická data z dostupných stanic dle specifikace požadavku a zdrojová data o spotřebě k zaúčtování a zobrazení v přehledu na výstupu. Tyto vazby jsou automatizované v předem nastavených intervalech.

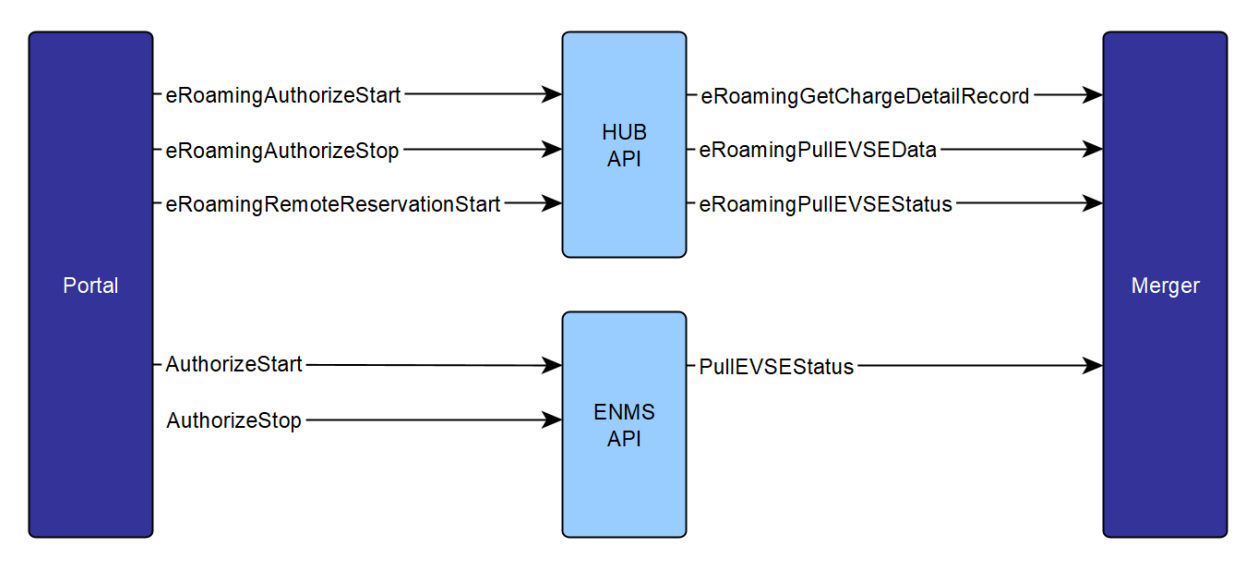

*Obrázek 3 Komunikační část [2]*

Tabulka 2 "API dotazy" udává činitele jednotlivých dotazů a jejich doporučené intervaly volání. Nejpomalejší je volání eRoamingPullEVSEData, protože není potřeba zahlcovat systém EMP ani HUB dotazy na změny dobíjecí infrastruktury častěji než jednou denně. Rozdíl mezi stavy stanic z HUB a ENMS je ten, že HUB odesílá funkční stav konektorů a uživatelům je potřeba zobrazit co nejpřesnější informaci o dostupnosti konektoru k danému okamžiku, zatímco volání do ENMS je směrem do soukromé dobíjecí stanice, odkud systém dostává jiné informace, a to stav elektroměru, který slouží k vyúčtování na odběrném místě, nikoliv na provedených transakcích ve veřejné síti. Hodinový interval je zde však nastaven pro uživatelské účely statistik a přehledu. eRoamingGetChargeDetailRecord zasílá informace o ukončené dobíjecí transakci a volá se po úspěšném ukončení příslušné transakce dotazem eRoamingAuthorizeStop. Každý další dotaz je vyvolán uživatelem manuálně, jedná se totiž o typy autorizace, tedy ovládání dobíjení. Autorizace se rozdělují do spouštěcích, tedy eRoamingAuthorizeStart pro HUB API a AuthorizeStart pro ENMS API, rezervačních, eRoamingRemoteReservationStart a ukončujících, eRoamingAuthorizeStop pro HUB API a AuthorizeStop pro ENMS API. [2]

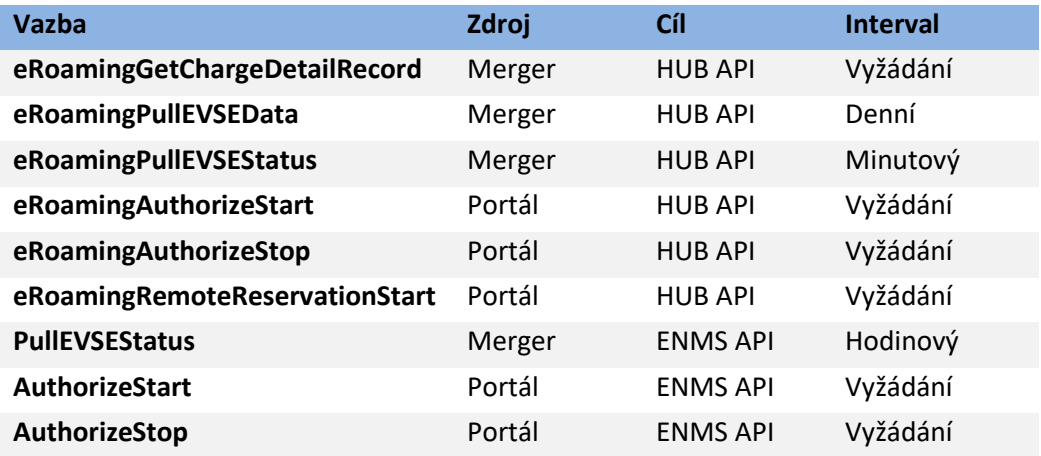

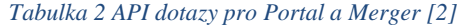

Tyto dotazy budou hlouběji rozvinuty v další kapitole o datových zdrojích a databázové struktuře. Protokol OICP je velmi obsáhlý a pro účely této práce z něj budou použity pouze ty důležité a relevantní funkce s parametry dostatečné pro vytvoření vlastního databázové systému pro jejich ukládání a využití.

Druhá část na obrázku 4 zobrazuje přímé vazby uvnitř systému. Tyto vazby jsou aktivovány administrátorem, uživatelem nebo třetí stranou přímo v systémovém prostředí a z většiny se jedná o vazby na vyžádání.

18

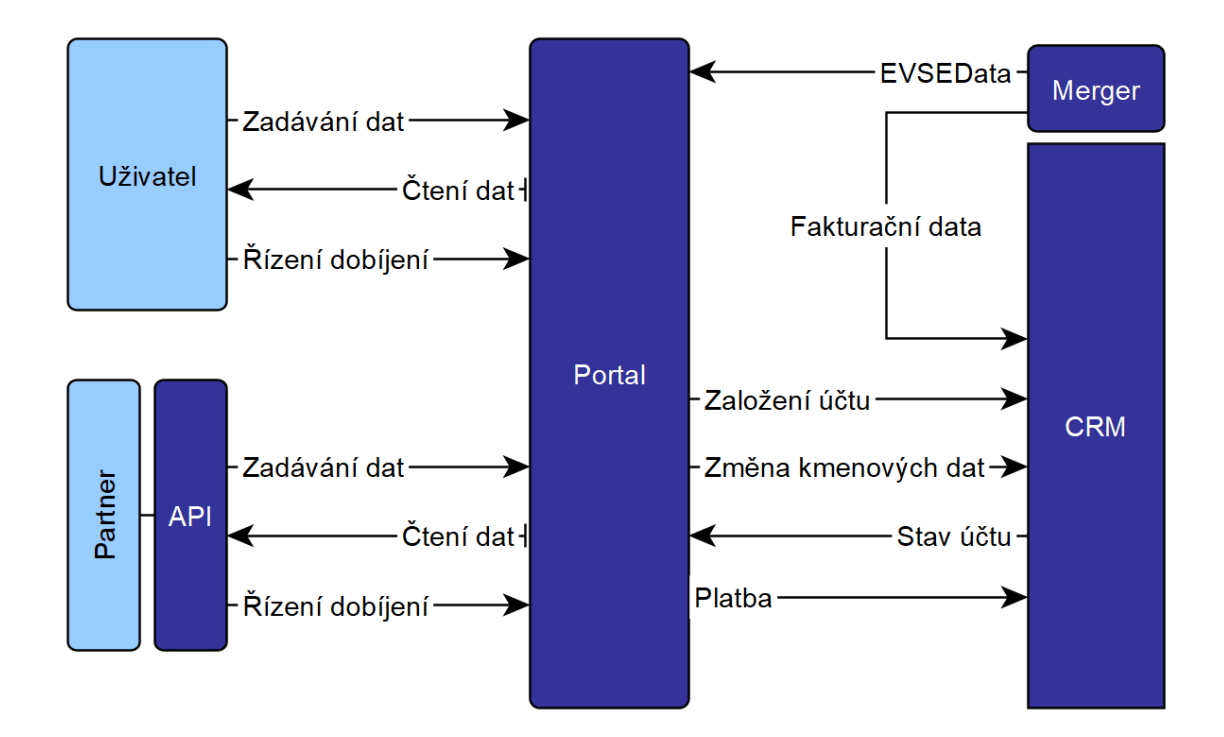

*Obrázek 4 Přímé vazby uvnitř systému [zdroj: Autor]*

| <b>Vazba</b>        | Zdroj      | Cíl        | <b>Interval</b> |
|---------------------|------------|------------|-----------------|
| Fakturační data     | Merger     | <b>CRM</b> | Spoušť          |
| Změna kmenových dat | Portál     | <b>CRM</b> | Spoušť          |
| <b>Platba</b>       | Portál     | <b>CRM</b> | Spoušť          |
| Zadávání dat        | Uživatel   | Portál     | Vyžádání        |
| Čtení dat           | Uživatel   | Portál     | Vyžádání        |
| Řízení dobíjení     | Uživatel   | Portál     | Vyžádání        |
| Zadávání dat        | API        | Portál     | Vyžádání        |
| Čtení dat           | API        | Portál     | Vyžádání        |
| Řízení dobíjení     | API        | Portál     | Vyžádání        |
| <b>EVSEData</b>     | Merger     | Portál     | Spoušť          |
| Stav účtu           | <b>CRM</b> | Portál     | Spoušť          |

*Tabulka 3 Vazby uvnitř systému*

Tyto vazby jsou často závislé na externích dotazech z předchozí tabulky API dotazů. Fakturační data systém přijímá díky GetChargeDetailRecords po ukončení transakce a zpracovává je ihned potom. Změna kmenových dat, Platba a Stav účtu jsou všechny navázány na akci od uživatele, která spouští proces uvnitř systému, proto je zde interval závislý na spoušti, uživatel také čte data a využívá funkce dle svého uvážení. Vazba EVSEData uvnitř systému je také závislá na automatickém příjmu dat o dobíjecích stanicích na denní bázi, kdy Merger zpracovaná data ukládá do Portálu.

## <span id="page-19-0"></span>**2.2. Identifikace procesů a jejich popis**

Portál získává uživatelská data skrz registrační formulář a ukládá je do systému CRM, vzniká tak účet se základním rozhraním. Nabízí uživateli několik produktů, které jsou definované v CRM a na základě jejich využití se začnou komunikovat data a změny mezi Portálem a zbytkem systému. Tyto změny jsou generované v plánovaných časech nebo na vyžádání a jedná se především o řízení dobíjení a stav účtu.

Stav účtu je přesně ta myšlenka, od které se odvíjí celé rozložení aplikace. Na rozdíl od ostatních aplikací na trhu se tato soustředí na informování a ovládání z pohledu uživatele jako účtu, peněženky a auta, protože to je v celém elektromobilním prostředí identita EMP systému. Navigace, stavový bar a úvodní obrazovka bude v každý moment nabízet to, co uživatel potřebuje, a nebude muset hledat napříč celým rámcem aplikace. Nejen proto existuje potenciál integrovat určitou část takového EMP systému do mobilního bankovnictví ze strany bankovního sektoru.

## **2.2.1. Cílové procesy**

<span id="page-19-1"></span>Cílový proces systému je platba za spuštěné dobíjení. Uživatel či Partner se registruje do systému přes Portál a spustí dobíjení. Po ukončení vznikne záznam o dobíjení s příznakem Finished a systém si ho zavolá do Mergeru. Zde se zpracuje pro další procesy a z dat uvnitř záznamu se přiřadí pohledávka na uživatelův účet v CRM. Tato pohledávka se zobrazí uživateli v přehledu na Portálu, Uživatel přes něj provede platbu a CRM vygeneruje nový stav vyrovnaného účtu.

Systém předpokládá alespoň jedno zařízení na vstupu z API, se kterým může uživatel na pozadí interagovat, bez něj by aplikace fungovala pouze jako informační kanál a nenabízela by funkce, které by umožnily návratnost implementace takového systému.

## **2.2.2. Genetický kód**

<span id="page-19-2"></span>Uživatel je smluvně vázán cílové procesy uskutečnit, a proto se dá snadno identifikovat genetický kód. Uživatel se registruje v Portálu, zadá žádost o dobíjení do zařízení ve vybrané síti, hotový záznam si přečte Merger a po zpracování se uloží na CRM, které stav účtu zrcadlí Uživateli v Portálu. Ten účet dorovnává platbou na trase Portál–CRM.

20

## <span id="page-20-0"></span>**3 Zdroje dat a jejich zpracování**

Základ pro vytvoření modelu databáze jsou přijímaná data, která bude mít systém k dispozici. Tato kapitola neslouží pro použití v programování jako takovém, jakožto spíš pro vysvětlení jednotlivých prvků v dotazech a odpovědích z HUB systému a jejich užití v databázové struktuře. OICP protokol má jasně definované datové typy a struktura v tomto systému bude nastavena podle něj. [2] [3]

## **3.1.Stažení dat o dostupných stanicích**

<span id="page-20-1"></span>Pomocí dotazu eRoamingPullEVSEData se zažádá o statická data stanic. Zkontroluje se platnost propojení mezi EMP a CPO (musí mít aktivní odběr) a tím se zpřístupní data ze sítě. Každé volání zanechává časovou známku záznamu, které se dá později volat atributem "lastUpdate". Aby se systémy navzájem nezahlcovaly daty, díky atributu "lastUpdate" se provede tzv. Delta pull. Dotaz pak porovnává atribut deltaType na každou odpověď o EVSE data záznamu a rozhodne o vložení, změně, nebo odstranění. [2]

```
[
"Accessibility": "Restricted access",
"AccessibilityLocation": "ParkingGarage",
"AdditionalInfo": [
 {
"lang": "en",
"value": "This charging station is for testing purposes"
}
],
 "Address": {
"City": "Berlin",
"Country": "DEU",
"Floor": "6OG",
 "HouseNum": "22",
"PostalCode": "10829",
"Region": "Berlin",
"Street": "EUREF CAMPUS",
"TimeZone": "UTC+01:00",
 "ParkingFacility": true,
"ParkingSpot": "E36"
},
```
## *Kód 1 PullEvseData 1/3 [2]*

První část odpovědi obsahuje polohové údaje stanice včetně adresy, časové zóny a informaci o přístupnosti, např. číslo parkovacího stání. Časové zóny jsou vhodné zpracovávat pro knihy jízd a případné kontroly doby stání, aby bylo možné např. potvrdit rozporování poplatku oproti výjezdu z areálu.

```
"AuthenticationModes": [
"NFC RFID Classic",
 "REMOTE"
],
"ChargingPoolID": "DE*ABC*P1234TEST*1",
   "ChargingStationID": "TEST 1",
   "ChargingStationImage": "http://www.testlink.com",
   "ChargingStationNames": [
 \mathfrak{t} "lang": "en",
   "value": "ABC Charging Station Test"
  },
   {
   "lang": "de",
   "value": "ABC Testladestation"
   }
   ],
   "ChargingStationLocationReference":
\{ "lang": "en",
   "value": "Charging station is inside Hubject Office Parking Lot"
   }
"GeoChargingPointEntrance": {
       "Google": {
      "Coordinates": "52.480495 13.356465"
        }
       },
     "GeoCoordinates": {
      "Google": {
      "Coordinates": "52.480495 13.356465"
      }
     },
```
#### *Kód 2 PullEvseData 2/3 [2]*

Další část odpovědi na data o stanici obsahují způsoby autorizace, její identifikaci dle mezinárodního standardu, název dle jazyka a souřadnice, v tomto případě v Google formátu.

Poslední část vrací informace o časové dostupnosti, pokud je stanice například v areálu a má omezenou otevírací dobu. Odpověď je zakončena informacemi o provozovateli.

```
 "HardwareManufacturer":"Charger Hardware Muster Company",
 "HotlinePhoneNumber": "+49123123123123",
 "HubOperatorID": "DE*ABC",
 "IsHubjectCompatible": true,
 "IsOpen24Hours": false,
 "MaxCapacity": 50,
 "OpeningTimes": [
  {
  "Period": [ {
  "begin": "09:00",
  "end": "18:00"
   } ],
  "on": "Everyday"
   }
 ],
 "Plugs": [
   "Type 2 Outlet"
 ],
 "SubOperatorName":"XYZ Technologies",
 "ValueAddedServices": [
   "Reservation"
 ],
 "deltaType": "insert",
 "lastUpdate": "2018-01-23T14:04:29.377Z",
 "OperatorId": "DE*ABC",
 "OperatorName": "ABC technologies"
```
#### *Kód 3 PullEvseData 3/3 [2]*

## **3.2.Stažení dat o stavu dostupných stanic**

<span id="page-22-0"></span>Pomocí dotazu eRoamingPullEVSEStatus se zažádá o dynamická data stavu konektorů. Systém může volat stav stanic dle vybraných operátorů a také podle zadané oblasti. V dotazu se oblast upřesní souřadnicemi, které se vyplní pozici obrazovky v mapě s přednastaveným průměrem do okolí, a je tak vyvolán jednotlivými připojeními pro redukování nadbytečného zahlcení systému. Systému se dostane odpovědi v následující struktuře. [2]

```
{
   "EvseStatus": "Available",
  "ProviderID": "DE-DCB",
  "SearchCenter": {
       "GeoCoordinates": {
         "Google": {
           "Coordinates": "Text"
           },
         "DecimalDegree": {
           "Latitude": "Text",
           "Longitude": "Text"
           },
         "DegreeMinuteSeconds": {
 "Latitude": "Text",
 "Longitude": "Text"
 }
        },
       "Radius": 0
  }
}
```
*Kód 4 PullEvseStatus žádost [2]*

```
{
   "EvseStatuses": {
     "OperatorEvseStatus": [
       {
         "EvseStatusRecord": [
\{ "EvseID": "DE*XYZ*ETEST1",
              "EvseStatus": "Available"
           }
         ],
         "OperatorID": "DE*ABC",
         "OperatorName": "ABC technologies"
       }
     ]
   },
   "StatusCode": {
     "AdditionalInfo": "Success",
     "Code": "000",
     "Description": "Text"
   }
}
```
#### *Kód 5 PullEvseStatus odpověď [2]*

Pro každé zjištěné EvseID v okolí se vrátí EvseStatus s hodnotami v rozmezí určeném následující tabulkou, včetně obecných informací o operátorovi dostupných v dotazu PullEvseData.

#### *Tabulka 4 Hodnoty EvseStatus [3]*

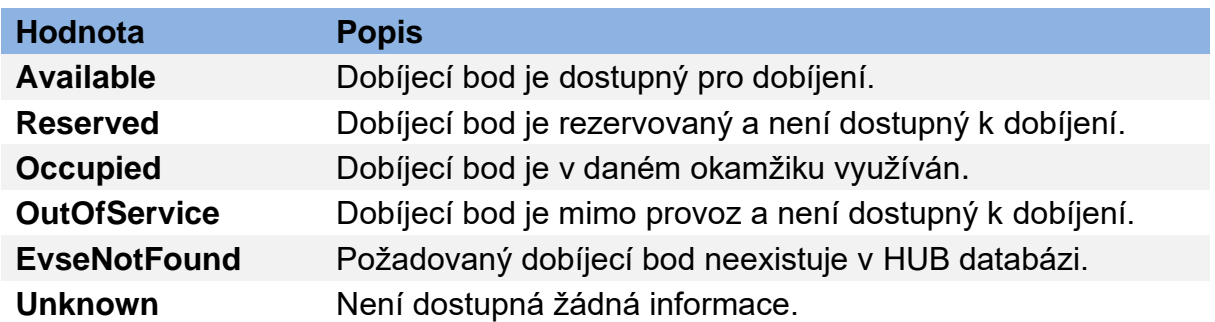

## **3.3.Spuštění eRoaming dobíjení**

<span id="page-24-0"></span>Pomocí dotazu eRoamingRemoteAuthorizeStart se zažádá o autorizaci uživatele na konkrétním konektoru pro spuštění dobíjení. V dotazu se upřesňuje místo užití ve formě EvseID, způsob identifikace a hodnota použitého identifikátoru.

```
{
"EvseID": "DE*XYZ*ETEST1",
"Identification": {
       "RFIDIdentification": {
       "EvcoID": "DE-DCB-C12345678-X",
       "ExpiryDate": "2021-01-23T14:21:23.744Z",
       "PrintedNumber": "9876655",
       "RFID": "mifareCls",
       "UID": "1234ABCD"
     }
   },
}
```
#### *Kód 6 RemoteAuthorizeStart žádost [2]*

V části Identification je naznačeno, že se jedná o RFID autorizaci a hodnota nosiče je určena UID, představující sériový alfanumerický hexakód s doplňujícími atributy jako datum expirace a fyzického čísla pro zajištění identifikace duplikátů v systémů. Duplicitním hodnotám karet a jejich RFID by však mělo být zamezeno při importu seznamu identifikátorů z vlastního CRM systému do systému HUB.

Jako odpověď systém dostane potvrzení stavu autorizace, zrcadlené hodnoty identifikátoru z iniciálního dotazu a unikátní ID transakce, které se dále využije pro ukončení daného dobíjení a následného zavolání záznamu o dokončené transakci. [2]

```
{
   "AuthorizationStatus": "Authorized",
   "AuthorizationStopIdentifications": [
\{## identifikace specifikovaná v request code
    }
 ]
"ProviderID": "DE-DCB",
     "SessionID": "f98efba4-02d8-4fa0-b810-9a9d50d2c527",
     "StatusCode": {
       "AdditionalInfo": "Success",
       "Code": "000",
       "Description": "Text"
     }
```
#### *Kód 7 RemoteAuthorizeStart odpověď [2]*

Odpověď je zakončena zastřešujícím stavovým kódem, který může nabývat mnoha hodnot a popisuje stav dotazu. Výběr stavových kódů pro různé dotazy je v tabulce 5.

#### *Tabulka 5 Stavové kódy [3]*

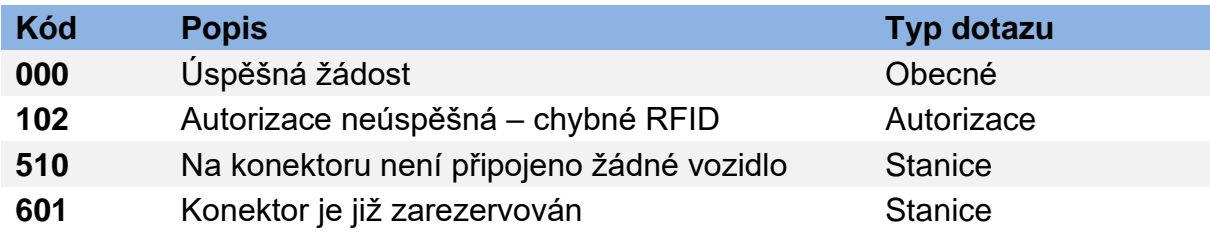

## **3.4.Ukončení eRoaming dobíjení**

<span id="page-25-0"></span>Pomocí dotazu eRoamingRemoteAuthorizeStop se zažádá o autorizaci uživatele na konkrétním konektoru pro ukončení dobíjení. Specifikace dotazu je dána odpovědí na předchozí dotaz, a to uvnitř "AuthorizationStopIdentifications". Dotaz nemá generativní povahu a vrací pouze potvrzení o ukončení příslušné instance dobíjení. [2]

```
{
   "AuthorizationStatus": "Authorized",
  "CPOPartnerSessionID": "1234XYZ",
  "EMPPartnerSessionID": "2345ABC",
  "Result": true,
  "SessionID": "f98efba4-02d8-4fa0-b810-9a9d50d2c527",
   "StatusCode": {
     "AdditionalInfo": "Success",
     "Code": "000",
     "Description": "Success"
  }
}
```
*Kód 8 RemoteAuthorizeStop odpověď [2]*

Odpověď se skládá z dříve definovaných hodnot stavu autorizace, SessionID dané transakce a stavového kódu.

## **3.5.Stažení záznamů o dobíjení**

<span id="page-26-0"></span>Zákazník poskytovatele úspěšně započal nabíjení pomocí funkcí eRoamingAuthorizeStart, nebo eRoamingAuthorizeRemoteStart a dokončil pomocí funkcí eRoamingAuthorizeStop, eRoamingAuthorizeRemoteStop. Záznam má od začátku dobíjení jedno SessionID.

Pomocí dotazu eRoamingGetChargeDetailRecord se zažádá o záznamy dobíjení dle zadaných kritérií.

```
{
   "CDRForwarded": false,
   "From": "2020-08-23T14:20:10.285Z",
   "OperatorID": "DE*ABC",
   "ProviderID": "DC-DCB",
   "To": "2020-09-23T14:20:10.285Z",
   "SessionID":[
     "Text"
   ]
}
```
#### *Kód 9 GetChargeDetailRecords žádost [2]*

"From" a "To" zadává hranice pro časový údaj, "OperatorID" vybírá sítě, ze kterých se záznamy čtou a "ProviderID" vybírá poskytovatele, přes kterého byl záznam proveden. V tomto případě by se dotazovalo na veškerá dobíjení uživatelů DE-DCB na stanicích DE\*ABC v období 23.8.2020 14:20 do 23.9.2020 14:20.

Systém by měl obdržet zprávu s hodnotami v následujícím kódu číslo 11. Jedná se o všechny povinné parametry a výběr některých volitelných.

```
\left[ \right. \left. \right."ChargingEnd": "2020-09-23T14:17:53.038Z",
"ChargingStart": "2020-09-23T14:17:53.038Z",
"ConsumedEnergy": 10,
"EvseID": "DE*XYZ*ETEST1",
"HubOperatorID": "DE*ABC",
"HubProviderID": "DE-DCB",
    }
"RFIDIdentification": {
   "EvcoID": "DE-DCB-C12345678-X",
   "UID": "1234ABCD",
    }
"PartnerProductID": "AC 1",
"SessionEnd": "2020-09-23T14:17:53.039Z",
"SessionID": "Text",
"SessionStart": "2020-09-23T14:17:53.039Z"
  }
```
#### *Kód 10 GetChrageDetailRecords odpověď [2]*

Odpověď obsahuje data rozdělená do tří částí. Časové známky začátku a konce dobíjení, tedy doba, kdy se na elektroměru zvyšovala hodnota jeho stavu, spotřebovaná energie v kilowatthodinách, ID stanice a operátora, na kterém dobíjení probíhalo, a ID poskytovatele, pod jehož jménem se dobíjení spustilo. V části identifikace je detail uživatele v podobě EvcoID a UID, které se vyplní podle typu spuštění, a to funkcí z mobilní aplikace, nebo čtečkou po přiložení fyzického nosiče. Poslední část obsahuje detail celé transakce, tato časová známka určuje dobu mezi autorizacemi a může tak být delší než samotná doba spotřeby. PartnerProductID je nepovinná informace o tarifu, který je specifikován operátorem a za který je později účtován záznam na dokladu pro providera. [2]

## **3.6.Rezervace konektoru**

<span id="page-27-0"></span>Pomocí dotazu RemoteReservationStart se zažádá o autorizaci uživatele na konkrétním konektoru pro dočasné zablokování. Má stejnou strukturu jako dotaz pro spuštění eRoaming dobíjení a je obohacen o atribut trvání na vstupu.

```
{
"Duration": 15,
"Identification": { ... }
"PartnerProductID": "Reservation",
}
```
*Kód 11 RemoteReservationStart žádost [2]*

Systém vrací hodnoty "Result": true, pro dané "SessionID" a stavový kód. Existuje i dotaz pro zrušení RemoteReservationStop, do kterého je potřeba vnést vygenerované "SessionID" a rezervace se tak zruší. Konektor příslušného EvseID se uvolní zpět do stavu Available. [2]

## **3.7.Databázová struktura**

<span id="page-28-0"></span>V této kapitole bude podrobně definovaná datová struktura databáze na základě znalosti zdrojových datových vět a jejich formátů z předchozí kapitoly.

## **3.7.1. E-R model**

<span id="page-28-1"></span>Entity-relationship model je jedna z prvních částí návrhu databázového systému. Na obrázku 4 je zjednodušený E-R model, který obsahuje všechny entity, které budou dále definované v tabulkách s jejich primárními klíči, cizími klíči, atributy, datovými typy a povinnosti vyplnění.

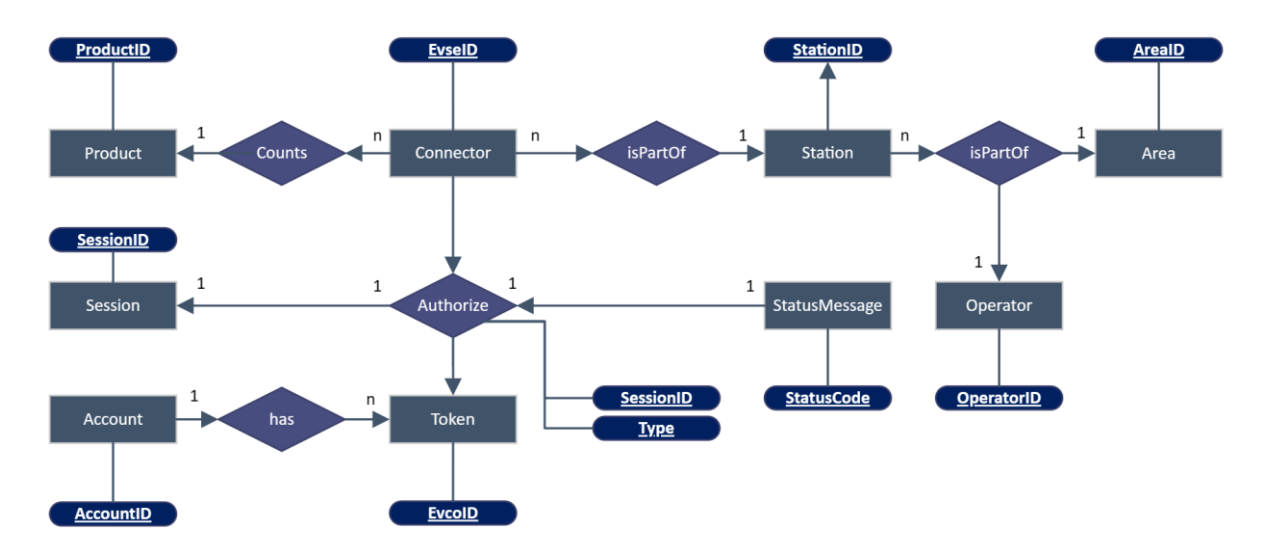

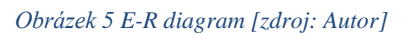

Tabulka Product obsahuje informace o tarifech a má primární klíč ProductID, který je definovaný protokolem OICP a udává cenové hladiny v jednotlivých tarifových složkách. Product může být přiřazen několika různým konektorům, protože se často jedná o výkonové hladiny pod jedním operátorem.

Každý konektor tak bude obsahovat ProductID v cizím klíči a může mít pouze jeden přiřazený tarif. Tabulka konektorů je ten nejpřesnější detail dobíjecích sítí a pro zařazení do skupiny konektorů bude obsahovat také cizí klíč StationID, tedy identifikaci stanice.

Stanice může mít dle technologie jeden i více konektorů, bez žádného by však postrádala smysl, a proto je mezi entitou Station a Connector vztah 1:n. Stanice obsahují nejvíce informací relativně k ostatním tabulkám, ale stále nejsou na vrcholu hierarchie. Množinu stanic může dál seskupovat ve vztahu 1:n entita Area a stejně tak entita Operator.

Podle protokolu může každá stanice posílat informace o typu lokality, ve které se nachází, a proto je vytvořena další tabulka Area, která shlukuje skupiny stanic často uvnitř parkovacích či obchodních domů a která snižuje redundanci dat v tabulce Station. Bude také využita pro příjemnější navigaci v uživatelském prostředí aplikace.

Každá stanice je také součástí sítě a pro reportovací a administrátorské potřeby vznikne tabulka Operator, která uchovává provozní a smluvní informace o spolupráci mezi poskytovatelem a operátorem na integrační platformě.

Tím je hotová CPO část o stanicích, aplikace by v tomto bodě mohla být nachystaná jako integrátor stanic v mapových podkladech a sloužit pro přehled dostupnosti jednotlivých konektorů a využití navigace na mapových podkladech. Další část je z pohledu EMP, kteří drží zákaznická data a umožňují využití služeb těchto sítí.

Každý založený účet musí být jednoznačně identifikovatelný a po registraci vznikne unikátní číslo zákazníka. Takový zákazník si objedná fyzický či vytvoří virtuální token, který bude uložen v tabulce Token a tabulka Account s ní bude mít vztah 1:n skrze cizí klíč AccountID.

Díky znalosti vlastních tokenů a dostupných konektorů může systém volat funkce Authorize a žádat tak o služby vybraného konektoru. Tyto pokusy však nemusí být vždy úspěšné např. z důvodu internetového připojení stanice, a proto na základě vztahu Authorize vznikne později tabulka Authorize, která bude ukládat záznamy o rezervaci, spuštění či ukončení dobíjení, ať už byly úspěšné či nikoliv. Každá odpověď o autorizace obsahuje i stavový kód.

Tento kód bude mít z protokolu uložené popisy zpráv v tabulce StatusMessage, protože v odpovědi systému nejsou standardně obsaženy.

Poslední část je tabulka Session. Všechny úspěšné ukončující autorizace zavolají do HUB systému funkci GetChargeDetailRecord a skrz své SessionID uloží záznam o dobíjení právě do této tabulky. Tyto záznamy slouží jako základní kámen pro vyúčtování, přehled v aplikaci a reportování.

30

## **3.8.Databázový model**

<span id="page-30-0"></span>Na základě diagramu entity-relationship a definice datových zdrojů z předchozích kapitol bude vytvořen databázový model s detailní strukturou datových typů.

## **3.8.1. Station**

<span id="page-30-1"></span>Tabulka Station ukládá data o stanicích. Hierarchicky je stanice nad konektorem a může být součástí skupiny stanic, které jsou definované tabulkou Area.

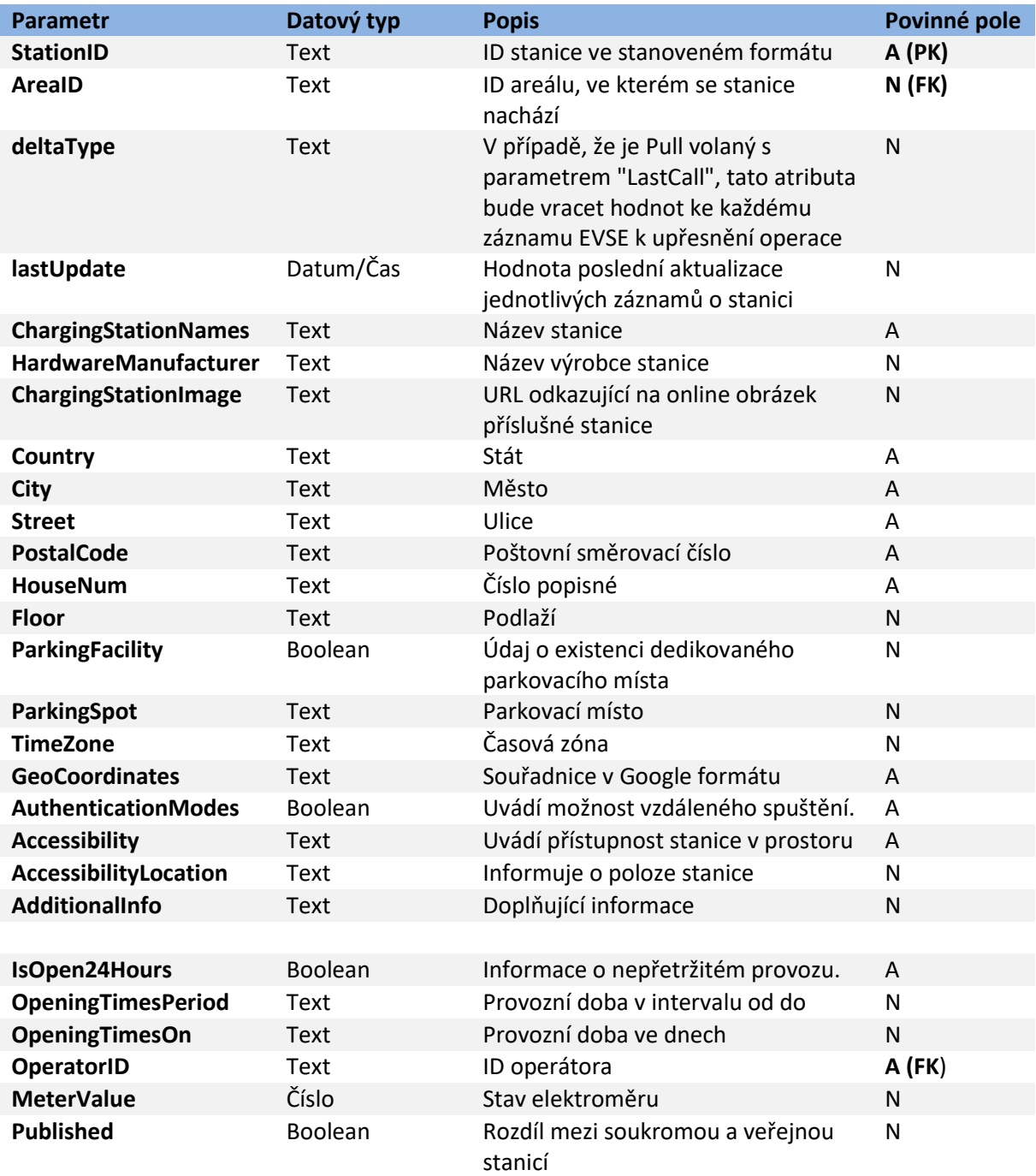

#### *Tabulka 6 Station*

Poslední dva parametry MeterValue a Published jsou využívány pro soukromé dobíjení, a to pro zjištění stavu elektroměru, doplnění do statistik, či zveřejnění v mapách. Navíc je stanice s hodnotou FALSE v parametru Published vyřazena z hromadného whitelistu pro autorizace a měla by mít doplněné povolené tokeny.

## **3.8.2. Area**

<span id="page-31-0"></span>Tabulka Area je soubor skupin stanic, které jsou umístěny blízko sebe často v nějakém parkovacím zařízení a umožňuje tyto stanice chytře shlukovat v aplikaci. Navíc funguje jako cizí klíč v tabulce Whitelist.

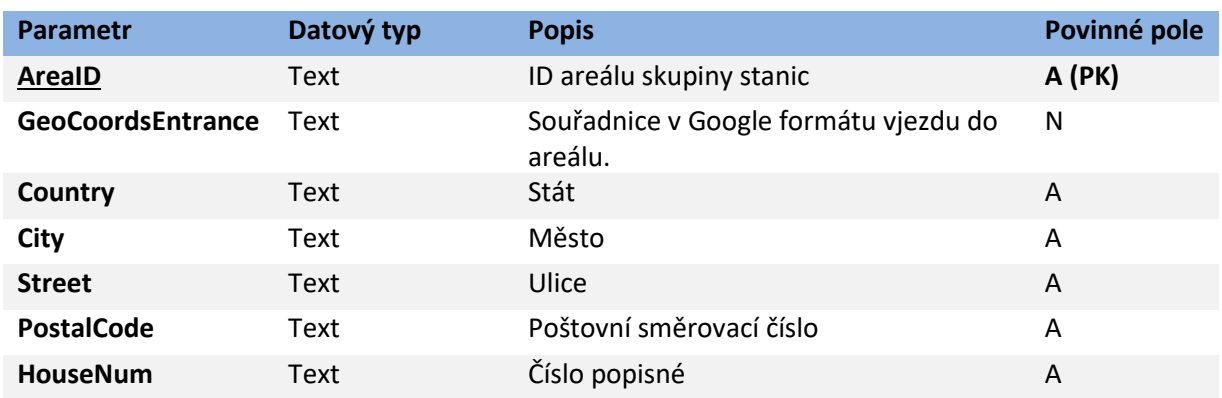

#### *Tabulka 7 Area*

OICP protokol nabízí parametr GeoCoordsEntrance, který upřesňuje souřadnice vjezdu do budov, namísto souřadnic stanice. Navigace tak má zjednodušenou destinaci a redukuje se možnost zabloudění.

### **3.8.3. Connector**

<span id="page-31-1"></span>Tabulka Connector ukládá data o jednotlivých konektorech. Hierarchicky jsou pod stanicemi a jde o prvek, který jednoznačně zobrazuje stav dobíjecího bodu a skrze něj bude ovládané dobíjení.

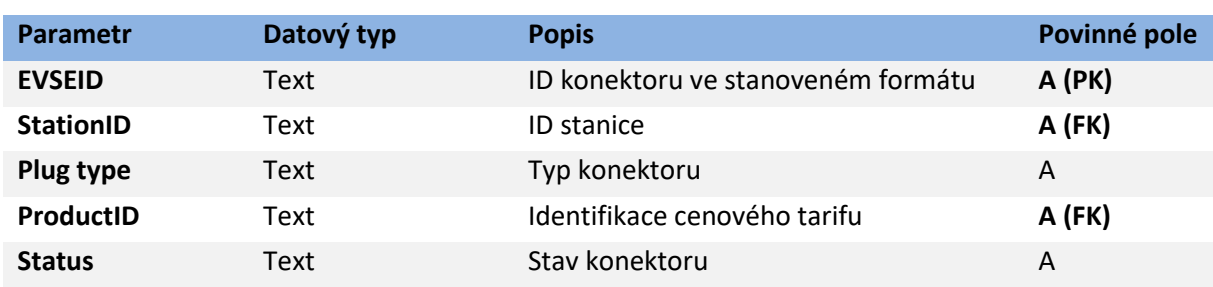

#### *Tabulka 8 Konektor*

Hodnoty parametru EVSEID mají stanovený typ ve formátu CZ\*PRE\*E1S0024\*1, parametr StationID je cizí klíč z tabulky Station. Status má omezený výběr dle

komunikačního protokolu na Available, Reserved, Occupied, OutOfService, EvseNotFound a Unknown. Každý z nich bude nejen vypsán na detailu konektoru, ale také zabarvovat ikony pro lepší orientaci. Ikony jsou doplněny dle parametru Plug type: Type 2 Outlet, CCS Combo 2, CHAdeMO.

## **3.8.4. Product**

<span id="page-32-0"></span>Tabulka Product uchovává aktuální i historické verze cen na veškerých dostupných dobíjecích bodech. Cena se skládá ze tří základních složek – spotřeba, parkování a paušální částky.

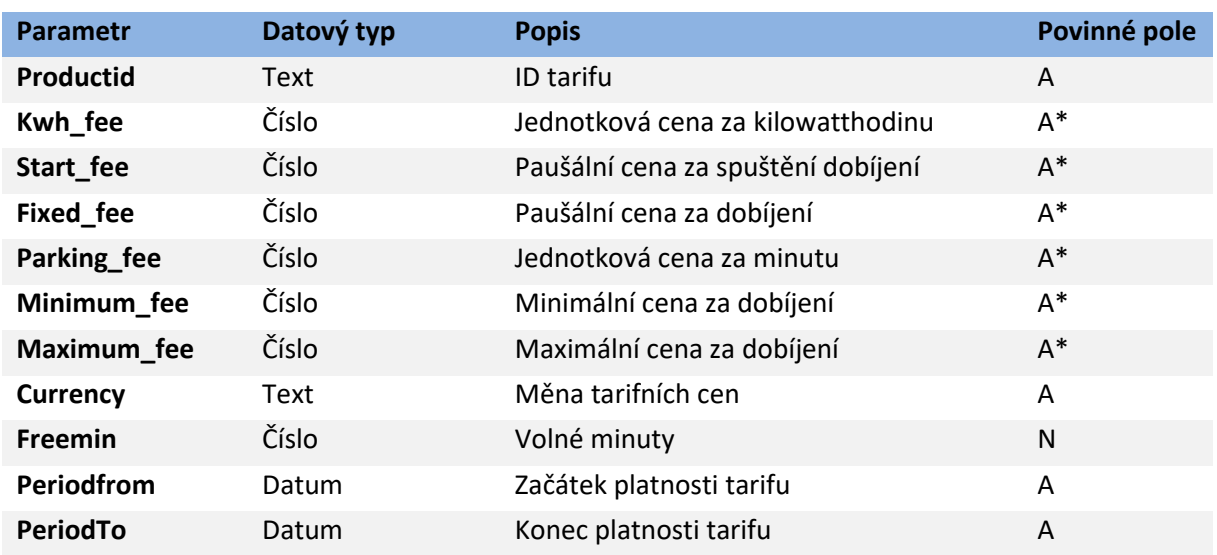

#### *Tabulka 9 Product*

\*Povinná je alespoň jedna položka z výběru pojmenovaného "fee", kde může být i nulová hodnota, do výpočtu však musí být nějaký číselný vstup.

Parametr "Freemin" udává počet minut, po jejichž uplynutí se začne účtovat parametr "Parking fee", z uvedených důvodů však není povinný.

## **3.8.5. Operator**

<span id="page-32-1"></span>Tabulka Operator uchovává informace o provozovatelech sítí a jejich nabídek, které administrátor udržuje v platnosti a při případných změnách přenastavuje ceny v tabulce Product.

#### *Tabulka 10 Operator*

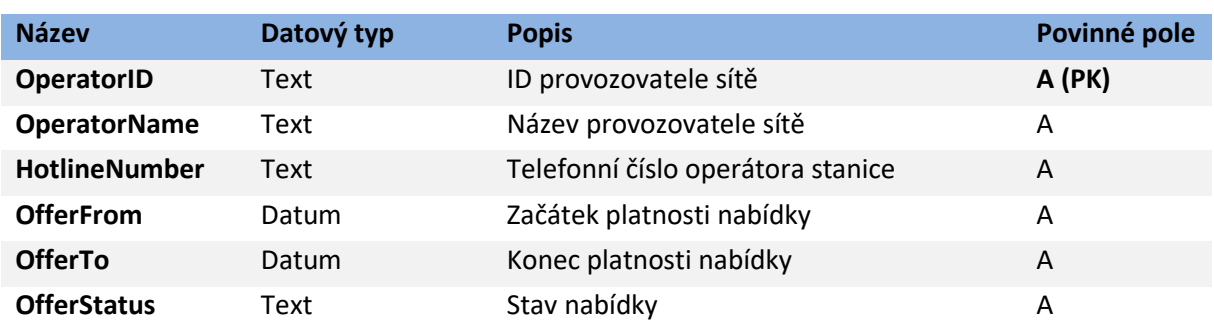

## **3.8.6. Session**

<span id="page-33-0"></span>Tabulka Session uchovává záznamy o uskutečněných dobíjeních. SessionID se vytvoří společně se záznamem úspěšného AuthorizeStart a doplní informace po úspěšném záznamu AuthorizeStop.

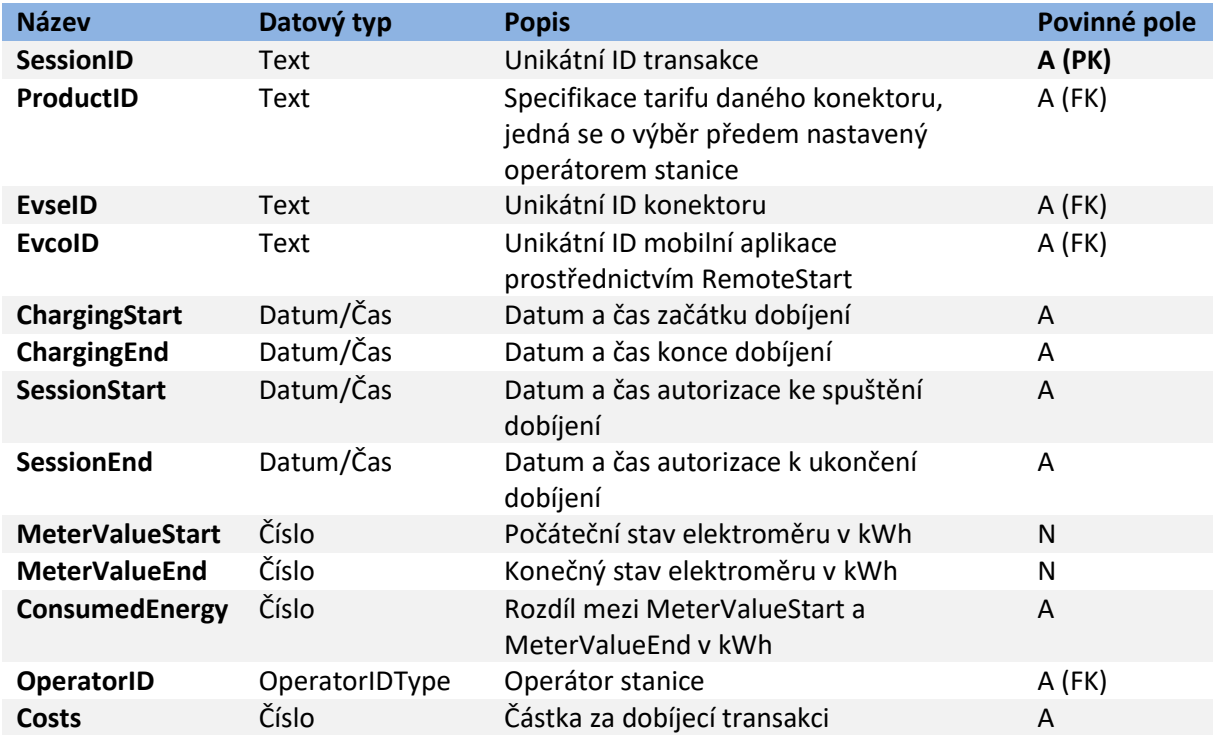

#### *Tabulka 11 Session*

## **3.8.7. Account**

<span id="page-33-1"></span>Tabulka Account uchovává data o uživateli a jeho fakturačních datech. Kromě standardních osobních údajů je zde uložen i stav účtu, který je ovlivňován záznamy v tabulkách Payment a Sessions. Vkládání údajů zde proběhne při registraci nového uživatele, případně později v editaci profilu uvnitř aplikace.

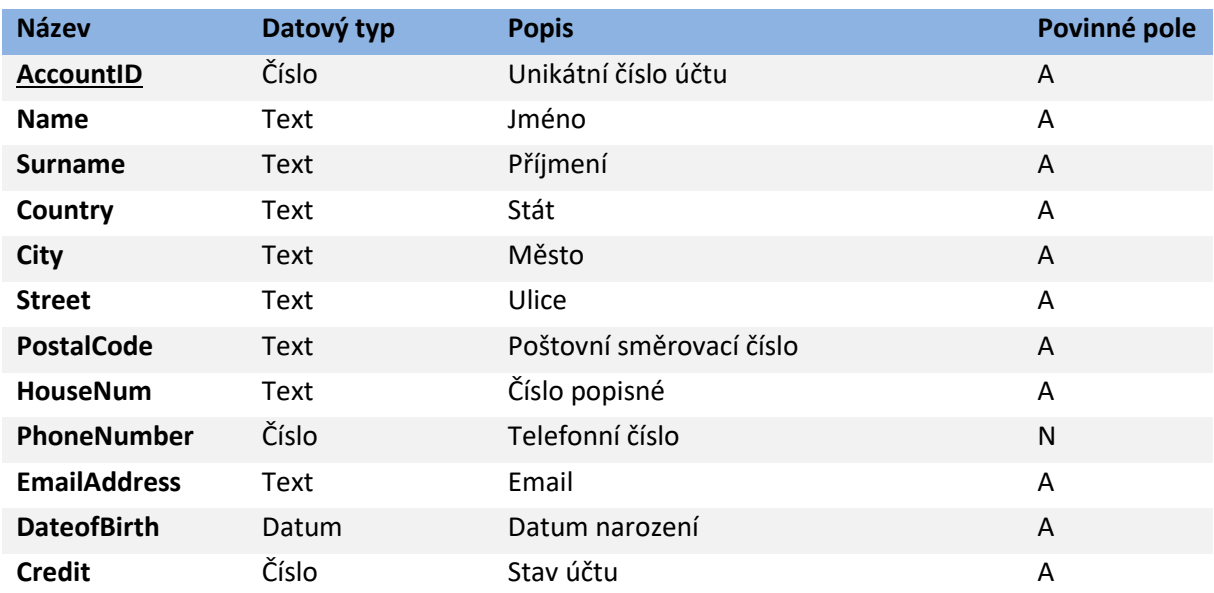

#### *Tabulka 12 Customer*

## **3.8.8. Token**

<span id="page-34-0"></span>Tabulka Token uchovává informace o registrovaných zařízeních, které mohou být použity k autorizaci na dobíjecí síti.

#### *Tabulka 13 Token*

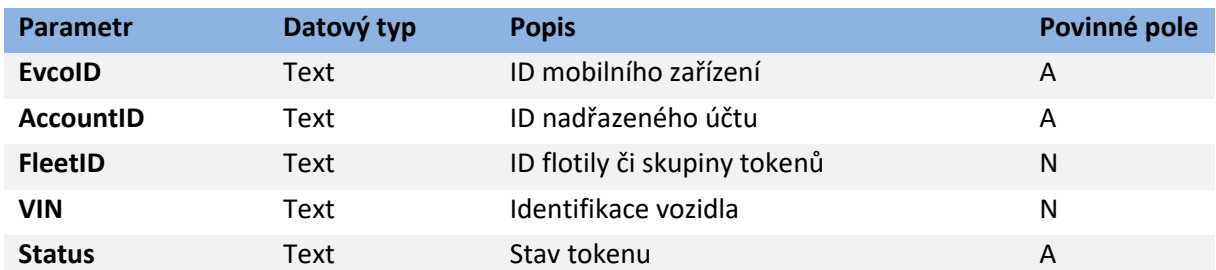

## **3.8.9. Authorize**

<span id="page-34-1"></span>Tabulka Autorizace uchovává záznamy z přijatých autorizačních dotazů z Portálu do HUB systému. Jedná se o záznamník událostí pro reportovací a kontrolní účely. Zpravidla bude obsahovat více záznamů než tabulka Session a váže se k tabulce stavových zpráv.

#### *Tabulka 14 Authorize*

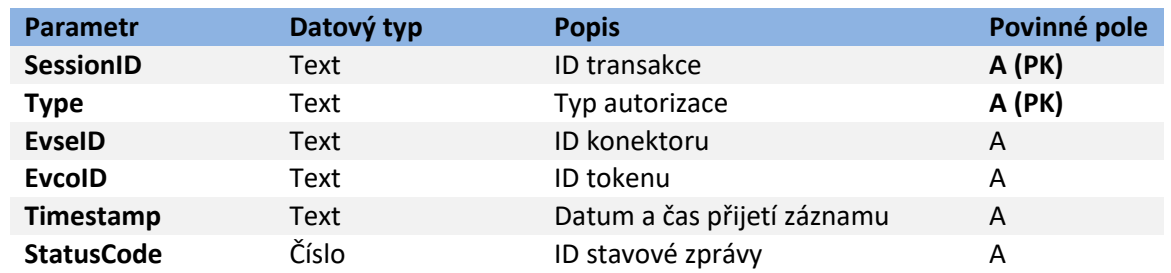

### **3.8.10. StatusMessage**

<span id="page-35-0"></span>Tabulka StatusMessage je číselník pro čtení stavových zpráv k provedeným autorizacím a má předem stanovený výběr hodnot.

#### *Tabulka 15 StatusMessage*

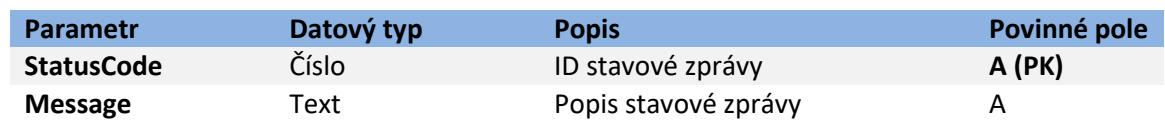

## **3.8.11. Car**

<span id="page-35-1"></span>Tabulka Car ukládá k Tokenu doplňující informace o vozidle zadané uživatelem. Pro jednotlivce má význam pro plánování trasy díky kapacitě vozidla, nebo vyhledání polohy na parkovišti díky parametru GeoCoordinates, podobně jako mají automobilové aplikace, v případě této práce ukázané na příkladu WeConnect od Volkswagen. Správce flotil tento parametr může využít také pro sledování poloh svých vozidel, a navíc má možnost doplnit parametr SPZ jako uživatelský přívětivější identifikaci vozidla, namísto EvcoID, které slouží technicky pro autorizace.

#### *Tabulka 16 Car*

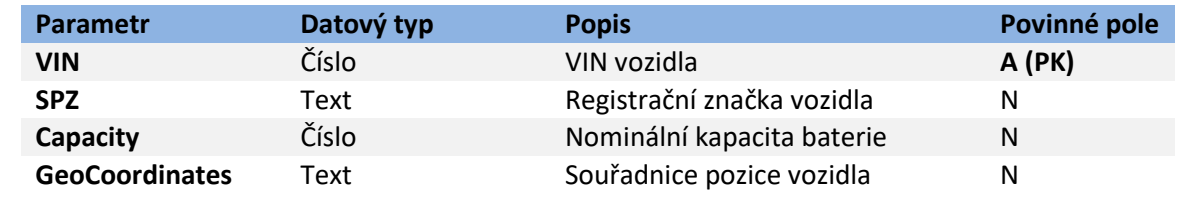

## **3.8.12. Fleet**

<span id="page-35-2"></span>Tabulka Fleet seskupuje registrované Tokeny do flotil, které mohou být vyvolány v aplikaci správce z pohledu informačního systému a funkčně nabízí propojení s tabulkou Whitelist.
#### *Tabulka 17 Fleet*

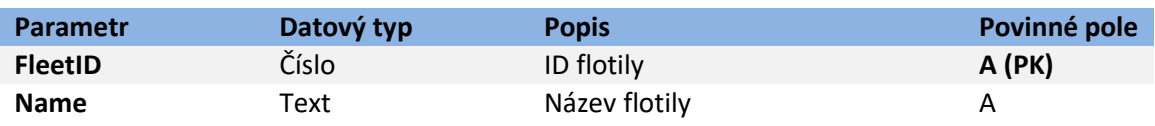

#### **3.8.13. Whitelist**

Tabulka Whitelist shromažďuje identifikátory z několika tabulek jako cizí klíče a vytváří matici přístupů mezi EvcoID, FleetID, OperatorID a AreaID. Díky tomu může zpřístupňovat neveřejné stanice či opačnou logikou zakazovat přístup k některým operátorům jednotlivým tokenům nebo flotilám. Indexuje se primárním klíčem ListID.

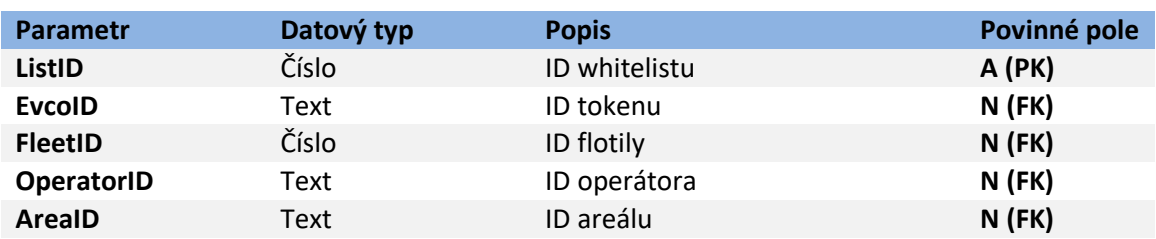

#### *Tabulka 18 Whitelist*

Alespoň jedna dvojice z EvcoID nebo FleetID a OperatorID nebo AreaID musí být v řádku vyplněná a systém si musí při autorizaci na stanicích vložených v uzavřených areálech hlídat EvcoID v tabulce Whitelist při jakémkoli autorizačním dotazu, aby zabránil spuštění dobíjení nepovolaným uživatelům na soukromých stanicích.

Současné systémy pracují se základními tabulkami pro ukládání a zobrazování informací, které se skládají víceméně z části Station, Connector, které jsou někdy nešikovně spojované se stanicemi, ProductID, Account a Token, které jsou někdy zase neflexibilně spojovány s účtem, a nakonec Session. Pro otevření pomyslných dveří v rozvoji EMP aplikace musí poskytovatel počítat s robustnější databázovou strukturou a nástroji pro zpracování dat. Rozvojové tabulky jsou zde Authorize, StatusMessage, Payment, Operator, Area, Fleet a v neposlední řadě Whitelist.

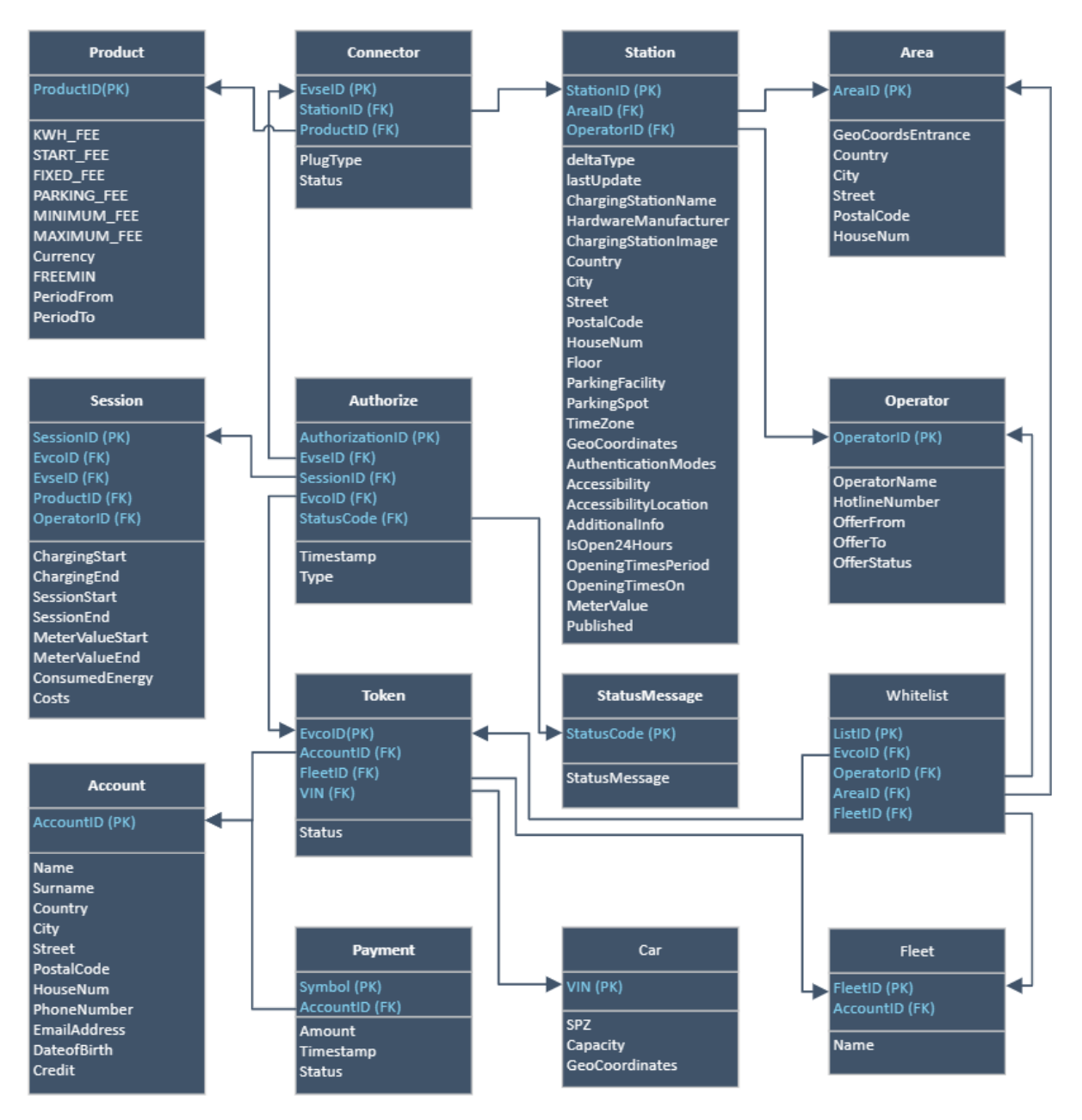

*Obrázek 6 Databázový model [zdroj: Autor]*

<span id="page-37-0"></span>Tabulka Payment zavádí záznamník platebních transakcí, které putují na účet a ovlivňují hodnotu parametru Credit v tabulce Account. Tento Credit je také ovlivňován parametrem Costs z tabulky Session, což znamená, že každý ukončený záznam Session vložený úspěšným záznamem Authorize typu Stop bude díky propojení přes EvseID naceněný příslušnými hodnotami parametrů číselníku ProductID. V důsledku je tak zajištěno sledování pohybu plateb za uskutečněná dobíjení Tokenem připojeným k účtu Account. Každý řádek tabulky Payment má pouze jeden Account skrze cizí klíč.

# **4 Analýza EMP systému a konkurenčních aplikací**

EMP systém jako takový je ekonomický subjekt a jako zprostředkovatel služby by měl fungovat s obchodním plánem. Tyto mají předem definované postupy a využívají několika metod pro svou obhajobu.

## **4.1.Analýza SWOT**

EMP systém přináší pro lidi nové digitální prostředí a slabiny má často jen ekonomické. Jeho příležitosti a hrozby jsou porovnatelné s ostatními poskytovateli služeb na jiných trzích.

#### **4.1.1. Strengths**

Dobrý EMP systém nabízí zákazníkům uživatelsky příjemné prostředí pro využívání služeb. Nově příchozím ukazuje jednoduchý vstup do služby, pravidelným uživatelům poskytuje spolehlivá data o využívání služeb a expertním uživatelům nabízí detailní informace o celém nadsystému díky zpracování datových toků. Hlavní cíl projektu je umožnit zákazníkům mít přehled o stavu všech svých služeb a účtů v elektromobilitě na jednom místě. Propojením všech datových toků do jednoho místa vznikne prostředí, které by na dnešním trhu mělo být už základem.

#### **4.1.2. Weaknesses**

EMP systém obecně je oproti systému přímých plateb náročný na správu a při napojení do HUB systémů drahý na provoz. Tento provoz bude časem náročnější s každým nově uvedeným produktem a rostoucí zákaznickou bází. Bez zapojení do okolí, tedy dobíjecí sítě, ztrácí svou hlavní funkci.

#### **4.1.3. Opportunities**

Dobrý EMP systém se může na trhu prosadit jako integrátor sub-EMP a mít širokou základnu uživatelů. Tímto způsobem může zrychlovat návratnost své investice a udávat směr rozvoje služeb na trhu. Prodej v elektromobilitě není jenom instalace stanic a jejich provoz, jakožto spíš tarifikace služeb a na to navazující informační a fakturační systém včetně kampaní a komunikačních kanálů. Přece jen předmět prodeje je pouze prodejem elektřiny jako paliva.

## **4.1.4. Threats**

EMP systém jako prostředník mezi uživatelem a CPO zařízeními zařizuje i zákaznický servis a přijímá tak většinu stížností, které jsou často na straně infrastruktury a za které sám nemůže. Na rozdíl od techniků u CPO systémů může po

39

zaměstnancích vyžadovat větší psychický nátlak kvůli lidskému faktoru. Slabý rozvoj EMP systému může přinést odliv zákazníků ke konkurenci, nebo jinak řečeno, slabý EMP systém se ztratí mezi veškerými ostatními aplikacemi bez integrovaných služeb.

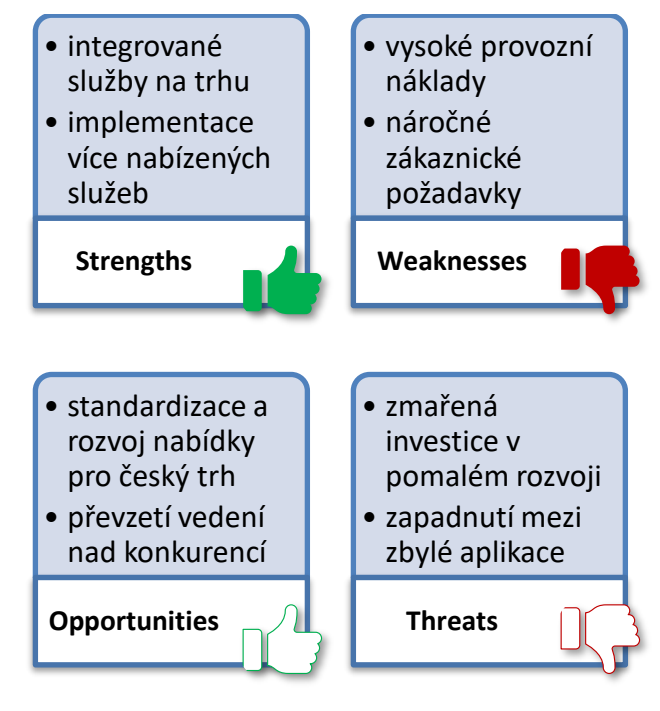

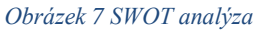

# <span id="page-39-0"></span>**4.1.Analýza makroprostředí – PESTLE**

PESTLE analýza je analytická technika sloužící k posouzení a vyhodnocení okolních vlivů na systém v rámci obchodní strategie. EMP systém je závislý na nabídkách CPO a HUB systémů, proto se tato analýza soustředí na EMP méně a zahrnuje celý nadsystém.

## **4.1.1. Politické vlivy**

*"Existující a potenciální působení politických vlivů s ohledem na charakter podnikání."*

Výstavba dobíjecí infrastruktury je významně ovlivněna politickými rozhodnutími nejen na území České republiky, ale hlavně z Evropské Unie. Současné politické prostředí na nadnárodní úrovni je zaměřeno na ekologizaci co nejvíce sektorů, mezi něž patří hlavně doprava a energetika. Elektromobilita spojuje oba sektory v jednom cíli, a proto existuje např. Operační program Doprava, který financuje výstavbu nových dobíjecích bodů v ČR. Z hlediska legislativní činnosti v tomto směru máme určitou možnost ovlivnit tento směr shromážděními jako Elektromobilní platforma, kde spolupracují PRE, ČEZ, EON, ŠKODA nebo ČVUT. Protože se jedná o žádaný cíl

v Evropské Unii, subjekty, které by se snažily podporu propagace emobility nebo dotací snížit nebo přímo zrušit, by to měly s ovlivňováním složitější.

## **4.1.2. Ekonomické vlivy**

*"Působení a vliv ekonomiky."*

Činnost každé organizace ovlivňuje ekonomická stabilita daného území. Měření konkurenceschopnosti je činnost, které se věnuje celá řada institucí. Zlepšení konkurenceschopnosti významných hráčů na českém elektromobilním trhu nepotřebuje hlubokou analýzu. Dotační programy pro veřejnou elektromobilitu se od zavádění infrastruktury snížily a subjekty se dnes dostávají do soutěže rozvojem nabízených služeb spíše než sítí obecně. Energetické firmy se snaží konkurovat svou schopností nakupovat elektřinu pro distribuci EMP partnerům a ti dále vytváří produkty a uživatelskou zkušenost.

## **4.1.3. Sociální vlivy**

*"Průmět sociálních a kulturních změn."*

Trh s elektromobilitou může v tomto ohledu ovlivnit nejvíce vzdělávání a média. Na technických školách se studenti dozvědí o spotřebě, výkonu a pohodlí moderních automobilů a může je to ovlivnit pozitivně i negativně, pro studenty na humanitních školách to může být forma vyjádření obavy o životní prostředí a společně s médii tak rozšiřovat povědomí a přesvědčovat veřejnost o důležitosti elektromobility jakožto propojení dopravy a energetiky ve snaze snižovat dopady na životní prostředí.

## **4.1.4. Technologické vlivy**

*"Dopady stávajících, nových a vyspělých technologií zejména ve vazbě na výkonovou elektroniku a IT technologie."*

Moderní technologie jsou hlavní předpoklad rozvoje elektromobility, protože pohon je založen na řídicích jednotkách, které ovládají motor, bateriový systém, brzdový systém a veškeré asistenční systémy v autech. Díky tomu tato vozidla splňují podmínky nových předpisů pro dopravní bezpečnost předtím, než jsou uvedeny v platnost.

Kromě vozidel je také důležité mít chytrou infrastrukturu. Dobíjecí stanice musí splňovat technické a bezpečnostní předpisy pro instalaci elektrických zařízení a při dlouhodobém rozvoji by se mělo počítat s navyšováním instalovaného výkonu. Kdo dimenzuje přívodné kabely pouze na plánovaný výkon, ochuzuje se o jednodušší možnost jej navyšovat v budoucnu bez potřeby dalších stavebních zásahů. Stanice

41

také potřebuje neustále komunikovat s řídicím systémem pro zajištění spolehlivého provozu a kvality služby. Provoz systému nabíjení se musí řídit mnoha technickými normami ČSN EN.

# **4.1.5. Legislativní vlivy**

*"Vlivy národní, evropské a mezinárodní legislativy."*

Výstavbu dobíjecí infrastruktury z určité části ovlivňuje i legislativa. Přestože se technicky jedná o instalaci elektrického zařízení, registraci nového odběrného místa a připojení k internetu, jedná se o podnikání a s ním spojené povinnosti. Přihlášení nového dobíjecího bodu nařizuje Ministerstvo průmyslu a obchodu, které eviduje každou novou stavbu.

Navíc by výstavba probíhala pomaleji, kdyby se nevypisovaly dotační programy, díky kterým se zaplňuje dálniční síť novými lokalitami. Dále se musí dodržovat pravidla a požadavky dané zákony České republiky a nařízeními Evropské komise.

# **4.1.6. Ekologické vlivy**

*"Vlivy v oblasti životního prostředí a jeho jednotlivých složek včetně zajištění ochrany životního prostředí."*

Podobně jako u předchozí podkapitoly, podnikání na trhu s elektromobilitou určuje několik strategických dokumentů věnujících se ochraně životního prostředí. Mezi ně patří Národní akční plán pro čistou mobilitu České republiky, Národní akční plán pro inteligentní dopravní systémy nebo Green Deal for Europe. Tyto dokumenty určují flexibilitu na trhu, aby měl co nejmenší negativní dopady na životní prostředí, od výrobního procesu automobilů, přes energetický mix až po chytré řízení dopravy a energetiky.

# **4.2.Trh s aplikacemi**

Tato kapitola je věnována stručnému představení několika stávajících aplikací. Každá značka bude mít souhrn funkcí, který se v dalších kapitolách přemění do výběrových kritérií pro porovnání s vlastním návrhem této práce. Legenda funkcí je v následující tabulce.

#### *Tabulka 19 Legenda vlastností*

Obsahuje mapu veřejných sítí

Povoluje možnost autorizace/historie

Obsahuje správu soukromé stanice

Povoluje ovládání auta

Nejdůležitějším způsobem, jak odlišit vlastní systém od konkurence, je co nejlépe pracovat s informacemi. Schopnost sběru, zpracování a využití informací rozhoduje o tom, kdo bude nastavovat směr trhu. V konkurenčním prostředí se nejlépe uspěje tím, že uživatelům bude systém poskytovat přehledný a rychlý tok spolehlivých informací. [1]

## **4.2.1. innogy eMobilita**

Aplikace innogy eMobilita je nová mobilní aplikace pro řidiče elektromobilů od společnosti innogy. Registrovaným uživatelům umožňuje zvýhodněné dobíjení na svých stanicích a stanicích jejich partnerů. Nejsou však propojeni s operátory velkých dobíjecích sítích přes integrační platformu a jejich nabídka je tak relativně omezená. Uživatel si vytvoří virtuální token použitím své bankovní karty skrz platební bránu Stripe a vyhne se tak objednávání fyzických RFID karet. V důsledku toho může ihned po registraci využívat nabízené služby. [4]

V historii provedených plateb nabízí přehledný celoobrazovkový detail transakce.

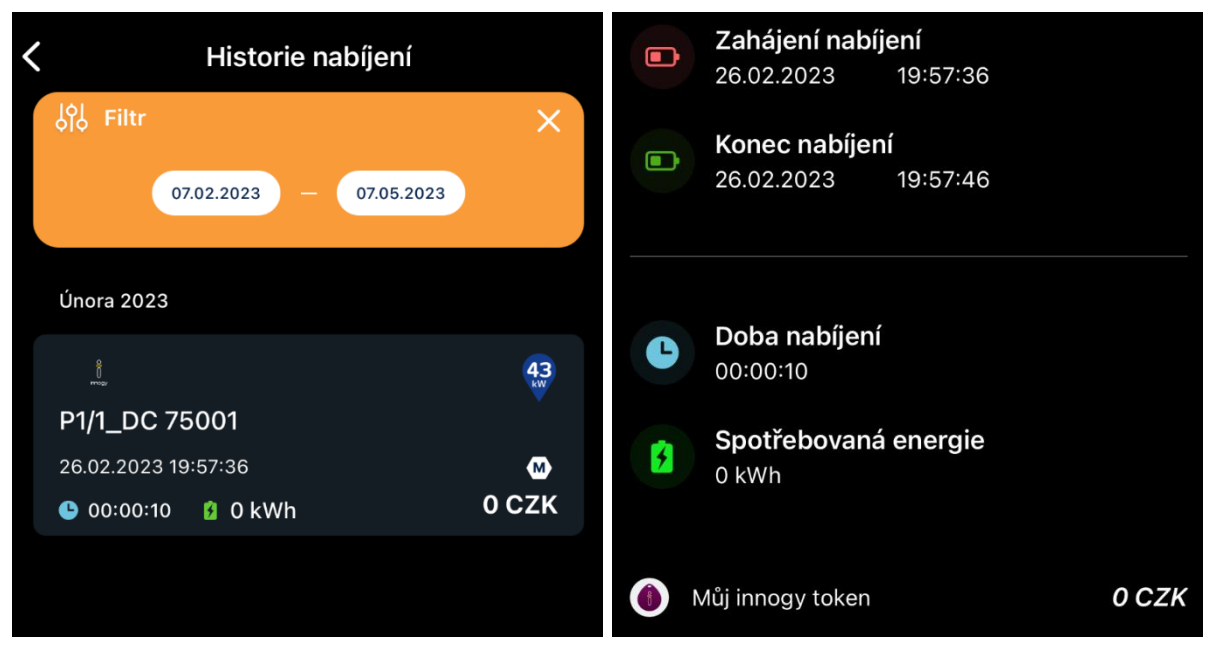

*Obrázek 8 Historie dobíjení innogy [4]*

*Tabulka 20 Shrnutí aplikace innogy eMobilita*

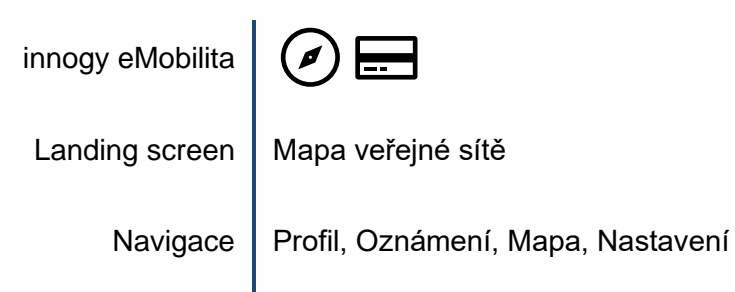

## **4.2.2. EON Drive**

Aplikace EON Drive je elektromobilní aplikace od společnosti E.ON. Neregistrovaným uživatelům dobíjet neumožňuje a pro registraci je potřeba podepsat smlouvu a objednat fyzický nosič RFID. Po přihlášení nabízí mapu veřejné sítě a detail partnerských stanic, sekce oblíbené funguje jako zkratka pro stejný detail jako po výběru na mapě. Také nabízí přidání soukromé stanice od E.ON prostřednictvím QR kódu dodaného s instalovanou stanicí, jež má vlastní přehledovou obrazovku a jde nastavit jako úvodní obrazovka. [5]

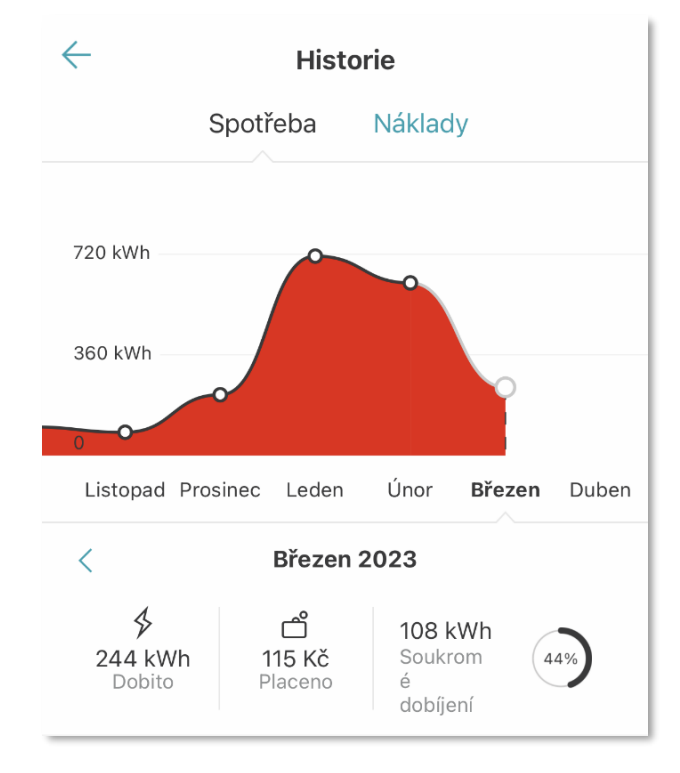

*Obrázek 9 Historie dobíjení E.ON Drive [5]*

<span id="page-43-0"></span>V historii dobíjení aplikace od E.ON udává souhrn dobíjení za několik měsíců ve formě grafu, jednotlivé měsíce pak rozděluje do čtyř statistik – celkem dobito kWh, celkem zaplaceno Kč, celkem dobito mimo veřejnou síť a poměr soukromého dobíjení vůči celkovému. [5]

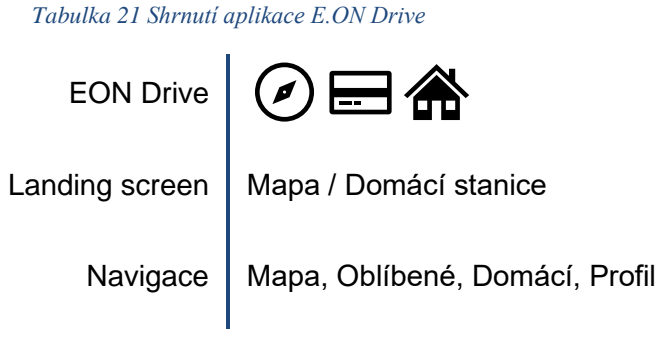

## **4.2.3. FUTUR/E/GO**

FUTUR/E/GO je elektromobilní aplikace od společnosti ČEZ. Neregistrovaným uživatelům umožňuje využívat služeb dobíjení na vlastních stanicích, registrovaným umožňuje vzdáleně ovládat i stanice roamingových partnerů a personalizovat si účet zadáním informací o vozidle. ČEZ nabízí k účtu, který je určen jako primární, doplňovat více podružných účtů a mít jejich historii a vozidla na jednom místě v mobilní i desktopové aplikaci. Je to jedna z prvních aplikací od velkých operátorů pro veřejnost, která umožňuje sledovat skupinu účtů průběžně. Vazbou na UID tokenu aplikace FUTUR/E/GO navíc zakazuje aktivovat více transakcí jedním zařízením přímo v obrazovce autorizace. [6]

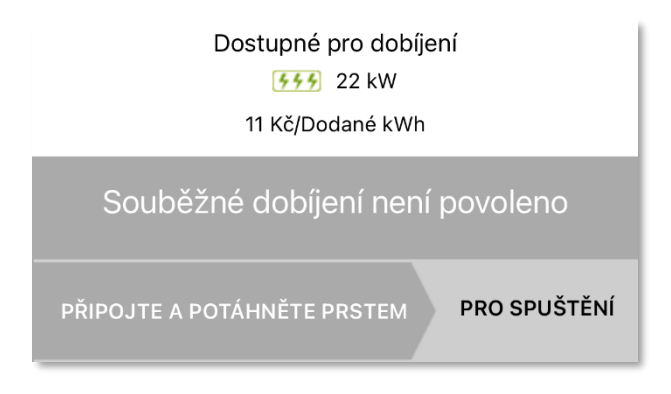

*Obrázek 10 Autorizace souběžného dobíjení ČEZ [6]*

<span id="page-44-0"></span>Podobně jako E.ON Drive nabízí přehled dobíjení i plateb, rozšířené o několik přednastavených časových filtrů s možností nastavení vlastního období.

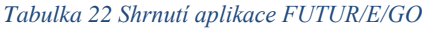

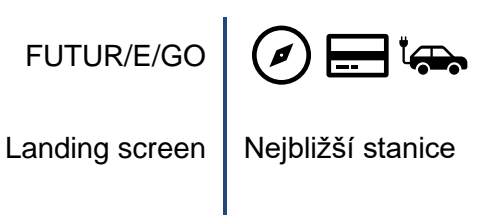

Navigace | Nahrazena bočním menu

## **4.2.4. PRE Charge**

PRE Charge je elektromobilní aplikace od společnosti PRE. V současnosti pouze zobrazuje stav vlastní veřejné sítě a roamingových partnerů a neumožňuje využívat služby dobíjení neregistrovaným ani registrovaným zákazníkům. Místo navigační lišty využívá vysouvací boční menu a jako úvodní obrazovku má mapu dostupných sítí, ta

však často načítá informace zdlouhavě. Filtr stanic je rozdělen dle typů zástrček, typů zásuvek, výkonu, cenových složek, provozovatelů, typu zařízení (restaurace, hotel) a otevírací doby. Pokročilý uživatel by určitě našel využití v tomto rozšířeném vyhledávacím stromě, kdyby fungoval tak, jak má, ale limit na počtu vybraných provozovatelů a jejich postupné mizení z mapy dělá jednu z těch mála funkcí téměř nepoužitelnou. Udržování datové komunikace mezi všemi operátory může být náročné a při implementaci podobného EMP systému by se měl klást důraz na kontinuitu datových toků a ukládání stanic do vlastního datového skladu. [7]

*Tabulka 23 Shrnutí aplikace PRE Charge*

PRE Charge

Landing screen | Mapa veřejné sítě

Navigace | Nahrazena bočním menu

#### **4.2.5. ChargeUp**

ChargeUp je elektromobilní aplikace od společnosti Unicorn. Registrovaným uživatelům umožňuje platit u partnerských stanic, veškeré stanice ostatních provozovatelů však odkazují na vlastní podmínky dobíjení. Aplikace je napojena na širší služby +4U od Unicorn. Místo navigačního panelu ChargeUp používá vysouvací boční menu, podobně jako PRE Charge, ve kterém lze najít Historii objednávek, která na základě měsíčního období zpracovává statistiky o počtu provedených nabíjení, celkový čas nabíjení, celková spotřeba a celková cena. Pod nimi je v záložkách zobrazen záznam a jeho stav, který jde otevřít pro větší detail. [8]

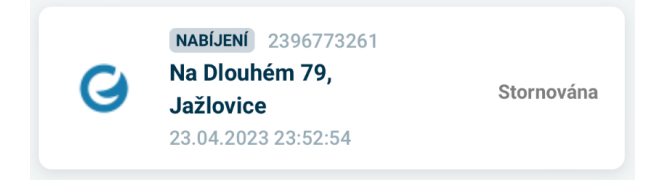

#### *Obrázek 11 Záznam dobíjení ChargeUp [8]*

<span id="page-45-0"></span>Pokud v období neexistuje žádný záznam, tyto hodnoty nejsou k dispozici a vypisuje se hláška "Pro tento měsíc nemáte žádnou objednávku." Uživatel tak neotevírá prázdnou obrazovku.

#### *Tabulka 24 Shrnutí aplikace ChargeUp*

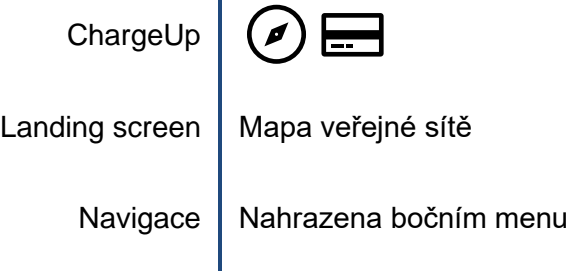

#### **4.2.6. We Connect**

We Connect je automobilová aplikace od Volkswagen Group. Uživatelům umožňuje sledovat stav dobití vozidla, světel, dveří nebo zámku. Ukládá jízdní data spolu se spotřebou a rekuperací a má možnost vlastního kalendáře. Nemá však přístup k dynamickým datům z veřejné sítě a nedokáže tak ovládat stanice, z pohledu nadystému nemá propojení s EMP.

*Tabulka 25 Shrnutí aplikace We Connect*

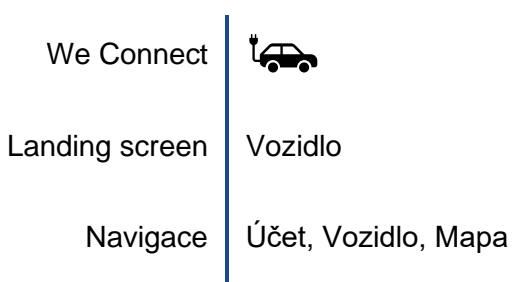

# **4.3.Výběr kritérií pro porovnání aplikací**

Obecné požadavky a základní funkce informačních a řídicích systémů dobíjení, které umožňují provoz sítě dobíjecích stanic, jsou správa nabíjecích stanic, správa uživatele, autorizace a platby. Jakékoli další funkcionality můžeme neustále větvit v každé z uvedených kategorií.

## **4.3.1. Správa dobíjecích stanic – informace před dobíjením**

Do správy nabíjecích stanic řadíme evidenci, řízení a komunikaci se stanicemi. Evidence je prováděna ve standardizovaných strukturách veřejné i neveřejné sítě. V roli uživatele se rozlišuje přístup ke stanicím ve veřejné síti a přístup k soukromé síti, jako je např. domácí nebo firemní stanice. Uživatel by měl získat přehled o dostupnosti stanic v okolí, či na jeho trase. Každá z nich by měla ideálně posílat online data o stavu konektorů a jejich atributech.

Hierarchicky nejde ani tak o detail dobíjecí stanice, jako o detail konektoru. Od něj je odvíjena dostupnost a často i cena. Uživatel se na tento detail dívá před zapojením konektoru a potřebuje vědět, že z něj lze nabíjet, proto se zobrazují stavy Dostupný, Používaný, Mimo provoz, nebo Offline.

Další informací o dobíjecím bodě je jeho typ. AC zásuvky používají evropský standard, sedmikolíkový Type 2 Mennekes, ke kterému mají auta při nákupu vlastní pětimetrový kabel a většinou se tak nenachází na samotné dobíjecí stanici. Tyto dobíjecí body mohou nabývat až 43 kW možného výkonu, ale mnohem častěji je lze vidět s 22 kW na třech fázích, které některé automobily nedokážou využít, a uživatel se tak může pohybovat jen na 7 kW, pokud dobíjí sám. Pokud stanice výkon rozděluje, na jedné fázi tak může uživatel dostat výkon pouze něco do 4 kW. DC konektory mají kabel instalovaný přímo na stanici, protože jsou dražší a těžší. Instalují se japonské standardy CHAdeMO, se kterými lze dobíjet až do 62,5 kW. Proto se na rychlodobíjecích stanicích instalují hlavně konektory typu CCS – Type 2, které snesou příkon až 350 kW. Pro každý z nich existuje ikonografie na obrázku 12 přibližující tento typ v mobilních a webových aplikacích pro jejich snadné rozeznání. [9]

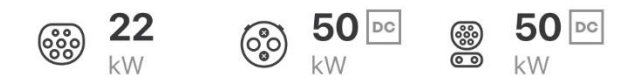

*Obrázek 12 Ikonografie konektorů E.ON Drive [5]*

<span id="page-47-0"></span>Většina operátorů naceňuje službu dobíjení energetickou i časovou složkou, které se liší podle výkonu konektoru, informace z předchozího odstavce tak plynule navazují na další důležitý uživatelský prvek k zobrazení. Jelikož aplikace slouží jako účet a peněženka, nejen vyhledávač, zákazník musí znát přesné podmínky dobíjení při každém připojení. Na detail se tak musí vejít i pravdivá informace o ceně, kterou by měl očekávat, jako na následující ukázce z aplikace ChargeUp.

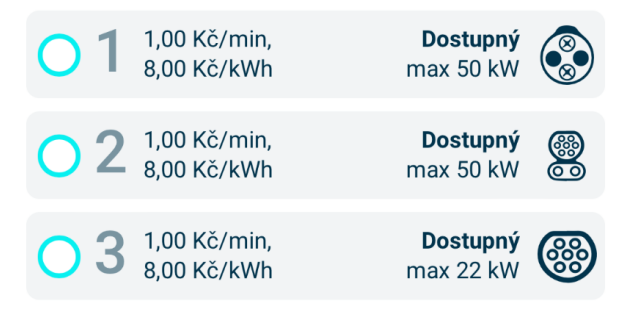

*Obrázek 13 Cenovka na jednotlivých konektorech [8]*

<span id="page-47-1"></span>Nižší úroveň detailu je stanice, která tyto konektory zastřešuje. Kapitola o datové struktuře již přiblížila, jaké informace o stanici můžeme dostávat, a jedná se hlavně o adresu lokality a informace o provozovateli. To lze využít pro zakreslení bodu do mapového podkladu a následně k využití v navigační aplikaci. Aplikace jako PRE Charge automaticky zapne mapy, které jsou nativní systému zařízení, tedy Google Maps nebo Apple Maps, některé aplikace však nechávají uživateli na výběr, jako např. následující ukázka od aplikace innogy emobilita.

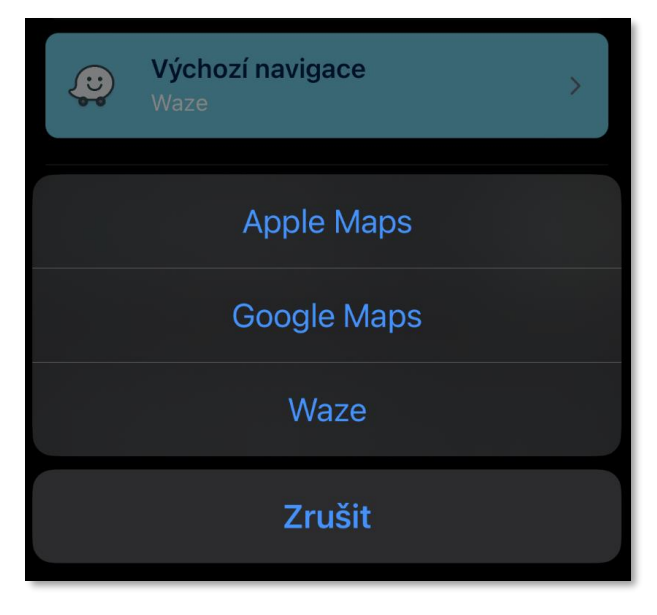

*Obrázek 14 Výběr navigační aplikace innogy [4]*

<span id="page-48-0"></span>Pro lepší uživatelskou zkušenost by se mělo vyřešit shlukování skupiny stanic, tzv. huby, obzvlášť pak, pokud se jedná o vícepatrová parkoviště či obchodní centra. Některé aplikace jsou v tomto případě vysloveně nepoužitelné, některé se však snaží určitým způsobem stanice shlukovat.

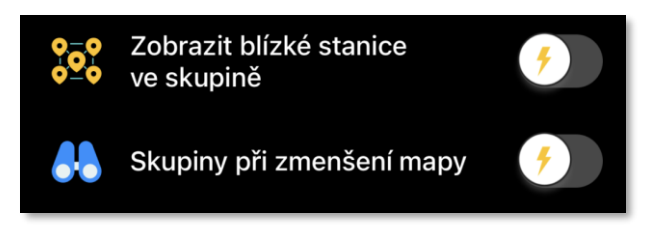

*Obrázek 15 Shlukování stanic innogy [4]*

<span id="page-48-1"></span>Obě funkce jsou podobné, pokud je možnost "Zobrazit blízké stanice ve skupině" zapnutá, aplikace nepustí uživatele do detailu stanice, dokud mapa není přiblížená na řády metrů, a v důsledku toho není ovládání zrovna ulehčeno. Na následujícím obrázku je naznačen rozdíl v obrazovkách mapy sítě s vypnutým i zapnutým shlukováním na krátké vzdálenosti.

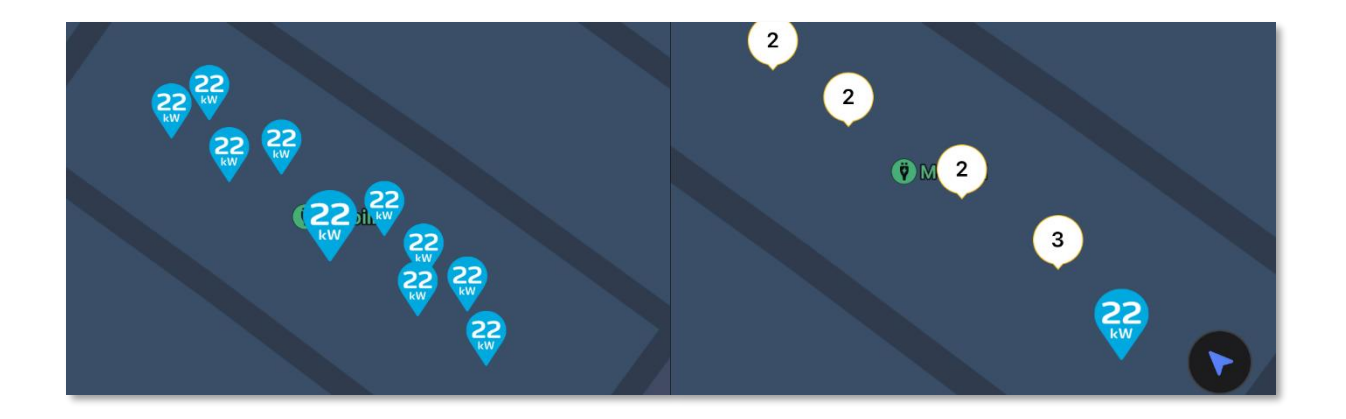

#### *Obrázek 16 Rozdíl mezi možnostmi shlukování [4]*

<span id="page-49-0"></span>Nejen pro lokality s vysokým počtem stanic, ale i pro správu skupiny soukromých stanic např. v garážích, by bylo vhodné poskytnout speciální obrazovku podobných dobíjecích hubů, která by lépe zobrazovala prostorové rozložení takových zařízení v podobě schématu, mřížky, či grafiky. To však vyžaduje mnohem větší úsilí a individuální přístup. Poslední návrh pro optimální správu stanic je využití dotazu PullEvseData pro ukládání souřadnic vjezdu do parkovišť či center, které každý operátor může dávat k dispozici pro snazší navigaci.

#### **4.3.2. Správa uživatele**

Správa uživatele by měla zahrnovat evidenci základních informací o uživateli, přidělování autorizačních a platebních metod a sledování stavu jejich účtů včetně všech historických transakcí.

Základní informace slouží k vytváření smluv pro využívání služeb dobíjecí sítě, komunikaci pro fakturaci a analýzu zákazníků a jejich chování. Čím vyšší je schopnost rozpoznat tržní chování jednotlivců, ať už se jedná o spotřebu, frekvenci dobíjení, nebo trasování a využití lokalit, tím lépe lze připravovat produkty a služby a přesně cílit na jednotlivé kategorie. Na základě těchto dat se také stanovuje ceník, jeho struktura a možnost rozvoje do budoucna.

Uživatel by měl v aplikaci jednoduše a rychle získat informace o svém účtu a stejně tak mít možnost je aktualizovat či vymazat. Manuálně zadané informace se dělí na osobní údaje jako jméno a příjmení, nebo fakturační a kontaktní adresy, údaje o vozidle, které poskytuje k možnému sledování stavu či optimalizaci navigace, autorizační a platební údaje, které budou rozvinuty v další části, a v neposlední řadě konfigurace aplikace ve formě marketingových souhlasů, zasílání upozornění a obecně personalizace aplikace. Navíc k nativnímu nastavení pravomocí aplikace je

50

vhodné umožnit uživateli aktivovat a deaktivovat upozornění, o která má zájem a o která ne. Takovou personalizaci nabízí například aplikace od innogy na dalším obrázku.

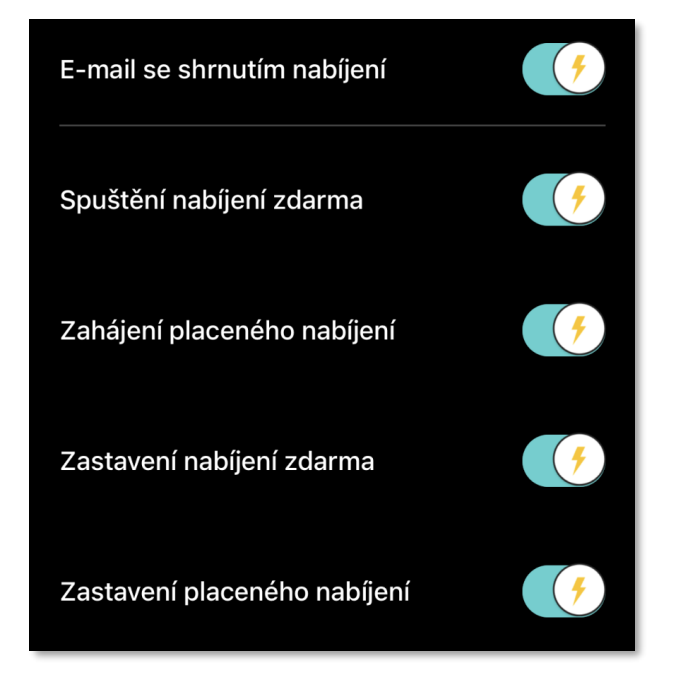

*Obrázek 17 Nastavení upozornění innogy [4]*

<span id="page-50-0"></span>Jak bude blíže nastíněno v kapitole o uživatelském prostředí, i zde lze promyslet vhodnost některých možností, konkrétně vyskakovací informace o začátku nabíjení a posléze jeho rozdělení na placená a neplacená. V případě aplikace vycházející z této práce toto rozlišení nebude zohledněno.

Pro lepší uživatelskou zkušenost je však v tomto případě správně implementována funkce vyskakovacích oken o detailu takového nastavení. Zjednodušené názvy funkcí a nastavení nemusí být na první pohled stoprocentně vypovídající, a proto zde bude také naznačeno, co se za použitím těchto přepínačů stane.

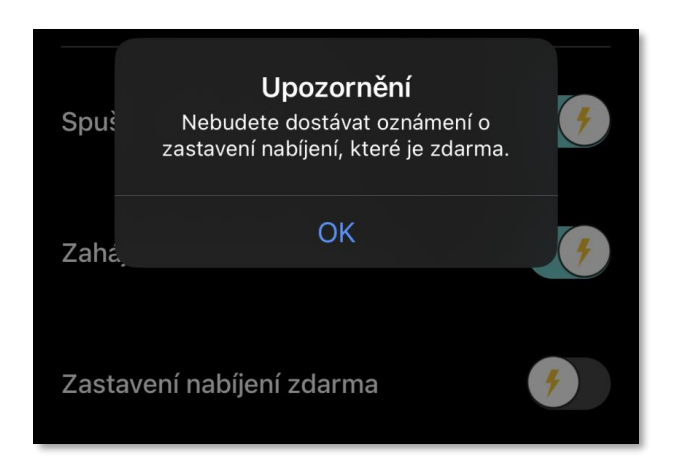

*Obrázek 18 Upozornění o detailu nastavení innogy [4]*

## **4.3.3. Autorizace a rezervace**

<span id="page-51-0"></span>Systém musí umět vzdáleně autorizovat dobíjení, podporovat zápis transakcí, generovat doklady k zaplacení a umožnit jejich úhradu. V rámci správy nabíjení systém umožňuje vzdálené zahájení či ukončení nabíjení přes mobilní aplikaci či webové rozhraní a případně automatické ukončení po překročení určeného limitu.

Rezervační systém je jedním z nástrojů pro řízení chování zákazníků a zlepšení kvality služeb a dopravní situace. V této části budou odpovědi na autorovu krátkou úvahu z jiné školní práce nad rezervacemi z období, kdy podobný systém nebyl ani vzdáleně na českém trhu. Uvádí několik otázek.

*"Musí být zákazník registrovaný u provozovatele stanice?"*

Přirozeně mají registrovaní zákazníci výhody v ostatních službách, a tak by se neměla možnost rezervace v tomto ohledu lišit. Navíc se nebude jednat o anonymní rezervace a eliminuje se tak možnost zneužití. To samozřejmě podmiňuje i protokol ve funkci AuthorizeRemoteReservationStart, uživatelsky to je nejen výhoda v tom, že řidič bude mít jistotu, že konektor bude moct za nastavený čas využít pro sebe, ale na druhou stranu bude těžší to zneužívat, protože aplikace by se na rezervace bude dívat jako na další produkt či službu.

# *"Bude nějaká aplikace integrovat všechny dobíjecí stanice?"*

Tato otázka vznikla v době, kdy české dobíjecí sítě a stanice nebyly propojeny na žádné integrační platformě. Dnes už je většina české dobíjecí infrastruktury integrovaná, jedná se o sítě ČEZ, PRE ve spolupráci s rakouským Smatrics, E.On ve spolupráci s nadnárodní skupinou E.On, ChargeUp od společnosti Unicorn, Lidl ve spolupráci s nadnárodním Chargepoint či Cleverpower ve spolupráci se ŠKODA. Existují i další sítě či dobíjecí body, které nejsou součástí integrované infrastruktury,

stejně jako byli zmínění velcí hráči před pár lety, a musí se spoléhat na vlastní registrované zákazníky, či přímé platby, jako innogy či Tesla.

#### "*Jak by se pak řešila registrace?"*

Problém registrace a přístupu na integrovanou platformu řeší právě relativně nový trh s poskytovateli elektromobilních služeb a konkrétně i tato práce se svým návrhem na integraci služeb skrz jeden účet.

*"Bude rezervace zpoplatněna? Budou nějaké benefity za podílení se na tomto způsobu řízení dobíjení? Bude nějaký postih za nevyužití rezervace?"*

Rezervace jako taková by mohla být zpoplatněna z důvodu eliminace zahlcení lokality. Tím, že rezervaci provádí pouze registrovaný zákazník by se dal poplatek za využitou rezervaci vracet na příslušný účet. Benefitem je tedy už samotná možnost rezervace, která systému navyšuje hodnotu, a postihem by bylo např. nevrácení rezervačního poplatku u nevyužité rezervace. To by obstarával předem nastavený časový limit k vyzvednutí, který bude naznačen i v kapitole Uživatelské prostředí v části Autorizace.

> *"Nehrozí v budoucnu potřeba rezervace k dobíjení?" "Co když nemám čas, data, nebo nejsem registrovaný?" "Budou ho mít všechny stanice?"*

Rezervační systém by měl do budoucna zůstat dobrovolný. Pokud by operátor podmiňoval dobíjení rezervací, zbytečně by tak tlačil na zákazníky a mohl by je ztrácet. Přesně kvůli posledním třem otázkám by to dělat neměl, člověk by jednak neměl za jízdy pracovat s mobilním telefonem, aby si předem rezervoval konektor a neregistrovaní zákazníci by byli naprosto odstřihnutí od využívání stanic, pokud by platila odpověď na první otázku a to, že pro rezervaci musí být zákazník registrovaný.

#### **4.3.4. Platby a tarifikace**

Podpora platebního styku s koncovým zákazníkem včetně případné komunikace s platebními bránami je klíčovou součástí systému pro provoz služeb v dobíjecí síti. Další součástí modulu je nastavení a přiřazení cenových tarifů pro vyúčtování provedených nabíjení a rezervací.

Systém musí umět přiřazovat správné ceny jednotlivým transakcím závislé na typu operátora a stanice.

Většinu základních podle svých nabídek splňují všichni dodavatelé, a pro další rozhodování tak slouží následující výběr, kde se jednotliví dodavatelé liší.

OICP protokol umožňuje operátorům vkládat poplatkové parametry do tarifní struktury svých stanic. Jak bylo definováno v části datových struktur, tarify mohou být různorodé a je vhodné mít systém připravený na větší flexibilitu v cenových nabídkách. Dnes je většina ceníků oproštěna o složité struktury a používá se rozdělení typu dobíjení, v lepším případě i nominálních výkonů, a energetické a časové složky, protože je jednoduché předat takovou strukturu veřejnosti bez sofistikovaných informačních systémů. V případě, že se pracuje na robustním systému, je konkurenčně žádoucí implementovat různorodost ceníků do základní struktury číselníku.

Bez možnosti nastavovat cenu diskriminační metodou, tj. jiné ceny v různých časech a místech pro různé lokality se politika cenotvorby v blízké budoucnosti obejde, ale bude výhodné tuto možnost mít. Konkrétní příklad je nezaúčtování PARKING\_FEE v nočních hodinách či o svátcích, podobně jako tomu je na pražských modrých zónách.

#### **4.3.4.1. Skupiny registrovaných zákazníků – flotily**

Pro lepší správu zákazníků je vhodné umět spravovat zákazníky hromadně. Jedná se jednak o zprovoznění diskriminace lokalit, s čímž mohou pracovat zaměstnanci na řízení produktu, kde se mohou např. přístupy k operátorům či zařízením do budoucna naceňovat, zvýhodňovat apod., a jednak různé sdílené mikromobilní služby, kde např. flotila skútrů může mít zvýhodněné dobíjení, ale pouze na méně vytížených AC stanicích. Tomu konkrétně lze zabránit i ze strany takového partnera diskriminací oblastí, kde sdílené vozidlo můžete odevzdat.

#### **4.3.4.2. Účet**

Nakonec se nabízí kritérium stavu účtu ve smyslu kreditu. Dnes se aplikace dělají pouze pro archivaci transakcí a faktur, nikoliv však pro kreditový účet. ČEZ EMP strhává inkaso za každou ukončenou transakci a hned posílá daňové doklady. Naopak EMP od společností E.ON a PRE pracují na bázi měsíční faktury, kde E.ON alespoň průběžně zobrazuje historii dobíjení, PRE nikoliv.

Bylo by vhodné pracovat na bázi záloh jako v energetice či kreditu jako v telekomunikacích či dopravě a nestarat se o hrazení služeb na základě upomínky. Pro firemní účely je pak potřeba mít výpis za určité období, který by měl být vystaven na konci takového období a ideálně s datovými podklady v digitální podobě.

54

# **5 Uživatelské rozhraní**

Úvodní nebo přehledová obrazovka by měla poučit uživatele o současném stavu jeho zařízení a možností a intuitivně jej navést k ovládacím prostředkům. Většina dnešních elektromobilních aplikací otevírá při spuštění mapu dobíjecích stanic. Dle implementace může mít tato obrazovka velmi zdlouhavé načítání a nepřináší uživateli informace, které by měl vidět hned po spuštění. Aplikace by se proto měla chovat podobně jako mobilní bankovnictví či jiný kreditový systém jako systémy dopravců na poli veřejné hromadné dopravy a mít tak přehlednou domovskou stránku. [10]

# **5.1.Obrazovky navigační lišty**

Náhledy zde budou rozděleny do mobilní aplikace pro koncové uživatele, který potřebuje znát hlavně pracovní funkce, desktopové aplikace pro správce flotil či budov, který potřebuje znát provedená dobíjení a souhrnné informace, a navigační lišty, která by z přehledových obrazovek měla správně vést uživatele k ostatním informacím a funkcím, které není potřeba zobrazovat na hlavní obrazovce.

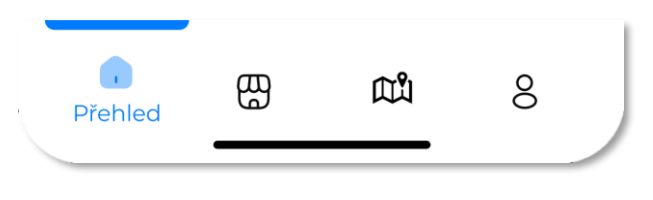

*Obrázek 19 Navigační lišta [11]*

<span id="page-54-0"></span>Přehledová obrazovka v mobilní aplikaci by měla fungovat také jako úvodní, hlavní a domácí. Úvodní obrazovka ve smyslu prvního stažení by měla nového uživatele správně uvést do funkcí a nezahltit jej informacemi.

Obrazovka v záložce Klub má na starosti poskytovat informace o nabízených službách, produktech, jejich cenách a novinkách. Uživatel zde také najde dvě úrovně zákaznického servisu, a to ve formě častých otázek a kontaktování poskytovatele při specifických problémech se službou či aplikací.

Tyto dvě obrazovky jsou také jediné, které by měly umět upozorňovat na změny uvnitř těchto obrazovek. Jednak se změny mohou zobrazit jako notifikace na obrazovce, ale také uvnitř aplikace jako nepřečtená novinka ve formě červených puntíků. Oba způsoby jsou znázorněny v následujícím obrázku navigační lišty.

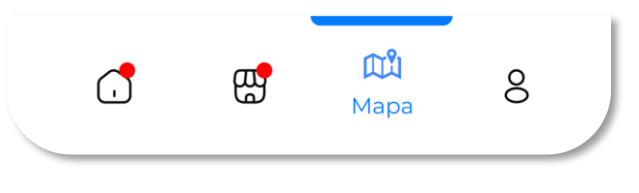

#### *Obrázek 20 Upozornění v navigační liště [11]*

<span id="page-55-0"></span>Upozornění z přehledové obrazovky mají charakter změny stavu na jedné z nabízených položek. V části spotřeby a kreditu se může jednat o snížení stavu účtu pod určitou hranici, aby uživatel dostal na vědomí, že by měl přinejmenším doplatit rozdíl.

Upozornění z nabídkové obrazovky mají charakter nově vložených oznámení či produktů. V části novinky se může jednat o nově zveřejněné stanice v dobíjecí infrastruktuře, či jejich plánované odstávky.

#### **5.1.1. Obrazovka Přehled**

V sekci Vaše zařízení existují tři položky a každá z nich dokáže nabývat důležitých změnových stavů. Transakce je v počátku neaktivní, protože v klidovém stavu není provedena žádná autorizace. Není potřeba uvádět začátek dobíjení ani rezervace, což je také forma začátku dobíjení, jako upozornění, ale na ukončení obou typů autorizace je vhodné uživatele upozornit tímto způsobem. Konec rezervace by navíc mohlo mít upozornění předem, aby měl uživatel možnost rezervaci prodloužit. Rezervace konektoru je umožněna vlastní funkcí a dá se zpoplatnit ze strany operátora poskytovateli i ze strany poskytovatele koncovému uživateli. Konec dobíjení pak může nastat vlastním načasováním, dálkovým vypnutím, či fyzickou interakcí s autem či konektorem. V každém případě ukončení dobíjení znamená pro systém odeslání funkce AuthorizeStop a vzniku záznamu o dokončené transakci.

Sekce Moje dobíjení sestává z průběžných součtů spotřebované energie na stanicích veřejných a soukromých sítí a jejich poměr znázorněn v minimalistickém koláčovém grafu. Časové ohraničení těchto statistik se řídí dle aktuálního data a filtruje spotřebu v měsíčních obdobích. Nakonec je zde tlačítko Historie dobíjení, kterým se uživatel může dostat do přehledu veškerých uložených záznamů a stahovat či sdílet data jako souhrn v tabulkové kalkulaci.

Sekce pro oblíbené stanice je dynamická, která otevírá možnost výběru oblíbených stanic ze seznamu či nedávných stanic dle historie dobíjení. Do oblíbených se dá vložit stanice i z obrazovky detail stanice a po rozkliknutí navede uživatele právě

56

do detailu příslušné stanice na výběr konektorů. Nedávné stanice se dají přepnout v horní části sekce.

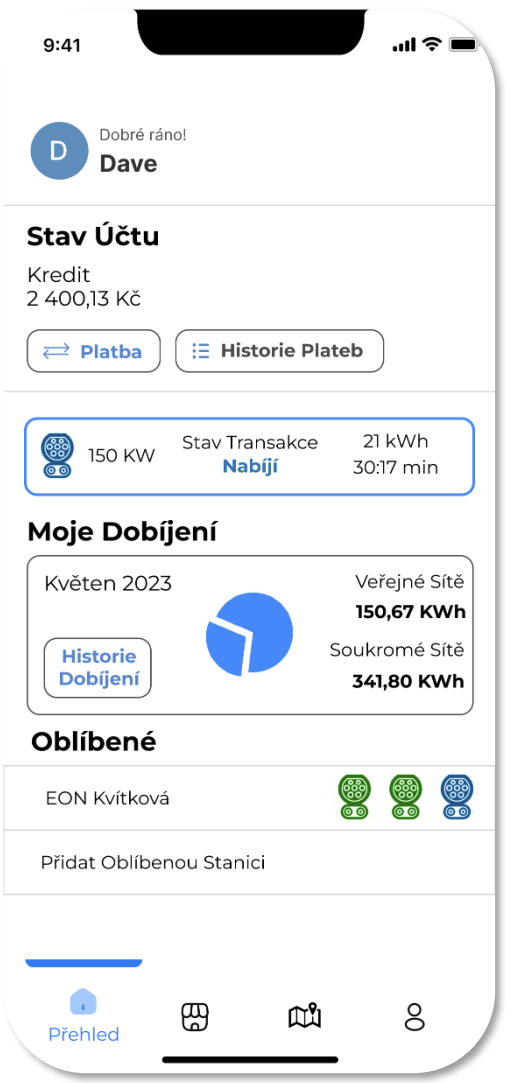

*Obrázek 21 Struktura obrazovky Přehled [zdroj: Autor]*

## **5.1.2. Obrazovka Nabídka**

<span id="page-56-0"></span>Sourhn aktuálních ceníků shromažďuje veškeré tarify z databázové tabulky Product a zobrazuje je souhrnně podle operátorů a typů pro rychlou orientaci nad dostupnou sítí stanic. Mezi Bonusy se dá vkládat zvýhodnění pro jednotlivce i pro flotily, zobrazují se tam speciální ceníky na stanicích se zdarma dobíjením, a měly by úzce spolupracovat s databázovou tabulkou Whitelist, aby měl uživatel cenový přehled nad jeho povolenými soukromými stanicemi.

Dobíjení na veřejných sítích je služba, kterou může uživatel využívat od momentu registrace, ale pro využití tlačítka Domácí dobíjení na přehledové obrazovce je potřeba, aby si zařídil instalaci dobíjecího bodu domů či do firmy. Produkt tak bude dynamicky zobrazovat návod, jak a u koho si zařídit zařízení, aby si jej mohl propojit s aplikací, v případě, že zařízení ještě nemá. Po integraci zařízení do systému se tato sekce skryje a zprovozní se tak funkcionality domácího dobíjení z úvodní obrazovky.

Sekce Novinky má vypovídající obsah sama od sebe, kde EMP doplňuje novinky o dobíjecí infrastruktuře. Dá se automatizovat např. každým vložením nového záznamu do tabulky Station či Area, aby zákazník věděl, že se otevírá nová stanice, nebo úpravou záznamu v tabulce Product, aby zákazník věděl, že se mění ceny u určitého operátora či lokalitě.

Na to navazuje i sekce FAQ – Frequently Asked Questions – a Zákaznický servis. Pro snížení náročnosti zpracování dotazů a požadavků od zákazníků by měla aplikace obsahovat část s nejčastějšími dotazy a odpověďmi na ně, aby byl formulář uvnitř Zákaznického servisu pouze pro mimořádné případy.

<span id="page-57-0"></span>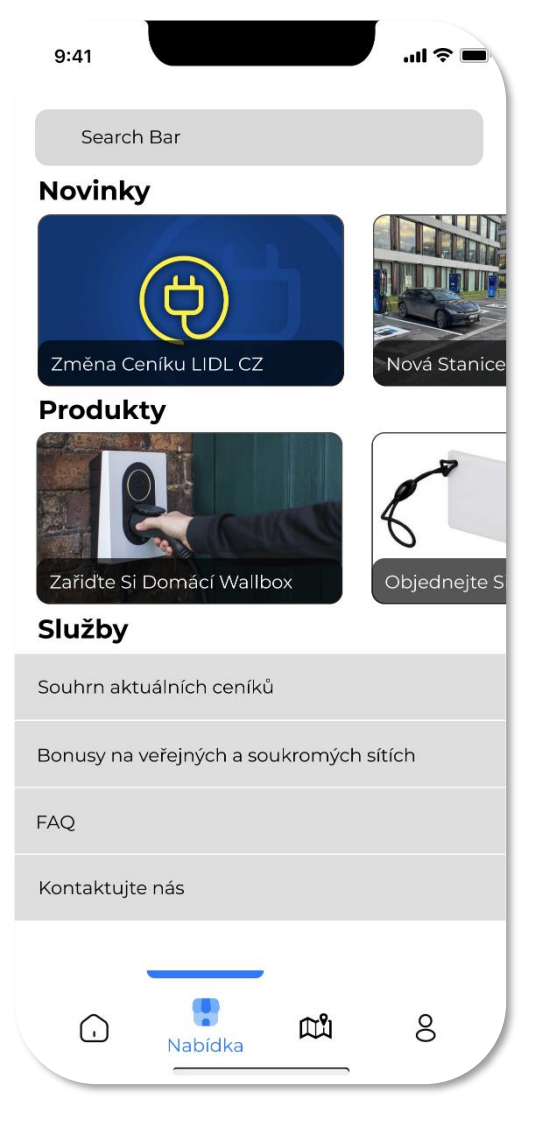

*Obrázek 22 Struktura obrazovky Nabídka [zdroj: Autor]*

#### **5.1.3. Obrazovka Mapa**

Obrazovka Mapy bude mít standardně vyhledávač s filtrem, který umožní limitované funkce dle propojení databázových tabulek Product, Connector, Station, Area a Operator. Díky propojení s autem by mapa měla umět centrovat na dva POI, a to aktuální souřadnice uživatele a poslední aktualizované souřadnice auta.

Po kliknutí na ikonu stanice či areálu v mapě se zobrazí dynamický seznam dle typu označeného prvku. Ostatní aplikace standardně otevírají seznam přímo a načítají nejbližší stanice v okolí. Zde bude hlavní přidaná hodnota ve shlukování skupiny stanic na jednom místě, obzvlášť ve vícepatrových budovách. Po rozkliknutí detailu areálu se zobrazí seznam stanic rozdělených do pater, které jsou zastřešeny tabulkou Area a rozmístěny dle parametru Floor a ParkingSpot v tabulce Station. Z detailu obou prvků bude možné každý z nich doplnit do oblíbených na přehledové obrazovce a také navigovat díky uloženým souřadnicím v příslušných tabulkách databáze.

<span id="page-58-0"></span>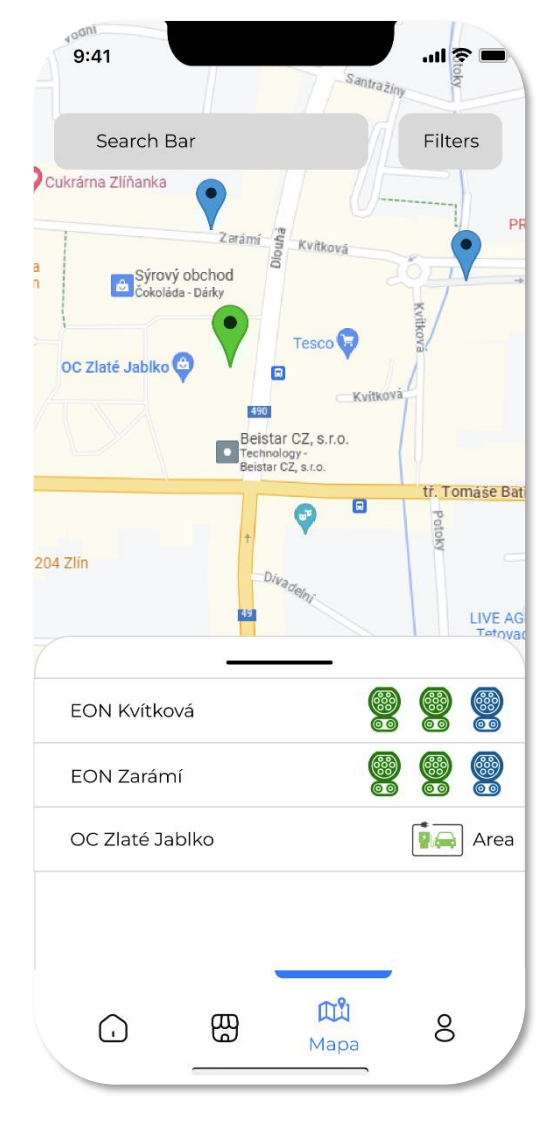

*Obrázek 23 Struktura obrazovky Mapa [zdroj: Autor]*

#### **5.1.4. Obrazovka Profil**

Obrazovka Profil bude fungovat jako standardní nastavení a konfigurace účtu a aplikace. Uvnitř si bude uživatel moci měnit fakturační a kontaktní údaje, nastavit výchozí navigaci, aby mohl využít např. Waze či ABRP, což jsou často oblíbenější aplikace u elektromobilistů a obecně řidičů spíš než Google Maps nebo Apple Maps. Podmínky jsou povinnou součástí každého poskytovatele služeb vůči svým zákazníkům a obsahují smluvní dokumentace, podmínky dobíjení nebo historii verzí cen. Nakonec Průvodce aplikací s uživatelem může znovu projít jednotlivé funkce jako po registraci, pokud by bylo potřeba je zopakovat např. v případě, že byly po prvním přihlášením přeskočeny.

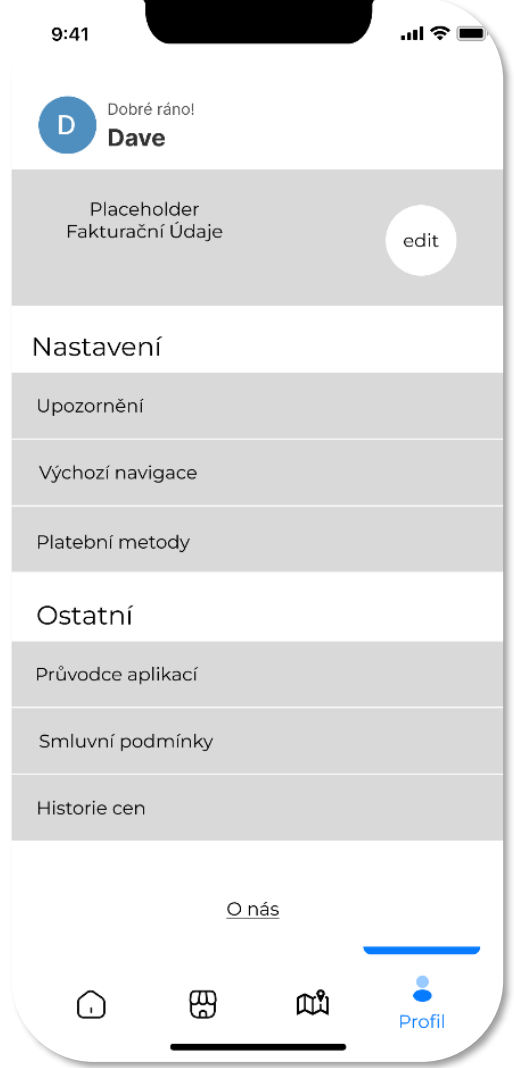

*Obrázek 24 Struktura obrazovky Profil [zdroj: Autor]*

<span id="page-59-0"></span>Tato kapitola shrnula všechny obrazovky navigační lišty a dále bude rozvinuta o jednotlivé podobrazovky. Pro každou vždy bude uvedeno, zdali je vhodné použít již vytvořený model z konkurenční aplikace, nebo je možnost pro vylepšení. Každá obohacená podobrazovka bude obhájena uživatelsky a případně dále rozvedena o své vlastní následníky. Tyto funkční toky budou představeny relačním prototypem z webového prostředí Figma.

# **5.2.Obrazovky nových funkcí**

Následující návrhová část obsahuje grafická znázornění funkcí, které mají přidanou hodnotu oproti konkurenčním aplikacím na českém trhu. Mezi ně patří přehledová obrazovka se stavem účtu a možnost navyšování skrze nativní platby, shlukování stanic do areálu jako vylepšení orientace a možnost rezervace konektoru jako způsob autorizace.

# **5.2.1. Shlukování stanic do areálu**

Vylepšení spočívá v zobrazení seznamu stanic v definovaném areálu. K vytvoření obsahu této obrazovky slouží parametry Accessibility, Floor a GeoCoordinatesEntrance každé stanice. Její předchůdce je buď obrazovka Mapa z navigační lišty, nebo uložený areál mezi oblíbenými stanicemi na přehledové obrazovce. Její následovník je detail stanice, který je běžně používaný a uživatel se z něj dál dostane na obrazovku detail konektoru.

| a ddili<br>9:41                                                                                                    | 川宇<br>ĕ<br>Santražiny                                                                                                   | 9:41         | $\ln 1 \hat{z}$                                       | 9:41                  | $\ln 2 =$                                                                      |
|----------------------------------------------------------------------------------------------------|----------------------------------------------------------------------------------------------------|--------------|-------------------------------------------------------|-----------------------|--------------------------------------------------------------------------------|
| Search Bar                                                                                                    | Filters                                                                                                    |              |                                                       |                       |                                                                                |
| Cukrárna Zlíňanka<br>$\bullet$<br>Dlouhá<br>Zarámi<br>a.<br>Sýrový obchod<br>Čokoláda - Dárky<br>$\overline{\mathbf{n}}$<br>OC Zlaté Jablko<br>Θ<br>490<br>$\overline{\mathbf{C}}$ | <b>PR</b><br>Kvitková<br>Kvittov<br>Tessco<br><b>Kvitková</b><br>Beistar CZ, s.r.o.<br>Technology<br>Beistar CZ, s.r.o. | 1. PP        | OC Zlaté Jablko<br>Dlouhá<br>760 01 Zlín<br>Navigovat | ■郷<br>Dobíjecí Body   | <b>CZ*EON*E1234*1</b><br>OC Zlaté Jablko<br>Dlouhá<br>760 01 Zlín<br>Navigovat |
|                                                                                                    | tř. Tomáše Bati<br>$\blacksquare$<br>Θ<br>Petoky                                                                        | CZ*EON*E1234 | 8<br>8                                                | ဖြစ်<br><b>150 KW</b> | Stav Konektoru:<br>16 Kč/KWh<br>Dostupný                                       |
| 204 Zlin<br>Divadelní                                                                                                    |                                                                                                    | CZ*EON*E1235 | 8<br>es<br>ႜႜ                                         | 50 KW                 | Stav Konektoru:<br>14 Kč/KWh<br>Dostupný                                       |
|                                                                                                    | <b>LIVE AG</b><br>Tetovac                                                                                               | CZ*EON*E1236 | 8<br>88<br>88                                         | <b>50 KW</b>          | Stav Konektoru:<br>14 Kč/KWh<br>Nabíjí                                         |
| EON Kvítková                                                                                                    | 88<br>٣<br>٣                                                                                                    | 2. PP        |                                                       |                       |                                                                                |
| EON Zarámí                                                                                                    | 88<br>88<br>e                                                                                                    | CZ*EON*E1237 | 88<br>8<br>88                                         |                       |                                                                                |
| OC Zlaté Jablko                                                                                                    | 9日<br>Area                                                                                                    | CZ*EON*E1238 | 88<br>88<br>ی<br>و                                    |                       |                                                                                |
| கு<br>⊙                                                                                                    | <b>All</b><br>8<br>Mapa                                                                                                 | ஐ<br>$\odot$ | <b>AN</b><br>8<br>Mapa                                | ஐ<br>⊙                | <b>AA</b><br>8<br>Mapa                                                         |

<span id="page-60-0"></span>*Obrázek 25 Detail areálu, zleva: Mapa, Detail areálu, Detail stanice [zdroj: Autor]*

#### **5.2.1. Detail konektoru**

Obrazovky detailu konektoru mají tři alternativy definované jejich živými stavy v kapitole 3.7.4 Connector na straně 20, Available, Reserved, Occupied. První stav je dostupný konektor a uživatel zde může zapnout vybranou mapovou aplikaci pro spuštění navigace, spustit dobíjení, rezervovat konektor pro pozdější využití a vybrat jiný konektor na stejné stanici. Jako u ostatních aplikací jsou zde implementovány důležité informace před dobíjením, nominální výkon a tarif příslušného konektoru. Druhý stav je aktivní rezervace, uživatel již nemůže využít tlačítko rezervace a v rámečku stav je znázorněn zbývající čas rezervace graficky i číselně. Třetí stav je aktivní dobíjení, uživatel nemá možnost rezervace konektoru a funkce "Spustit dobíjení" se změní na "Zastavit dobíjení". Rámeček stavu hlásí stav konektoru "Nabíjí", tedy z pohledu protokolu "Zaneprázdněn" a průběžně počítá dosavadní spotřebovanou energii a dobu dobíjení od okamžiku spuštění.

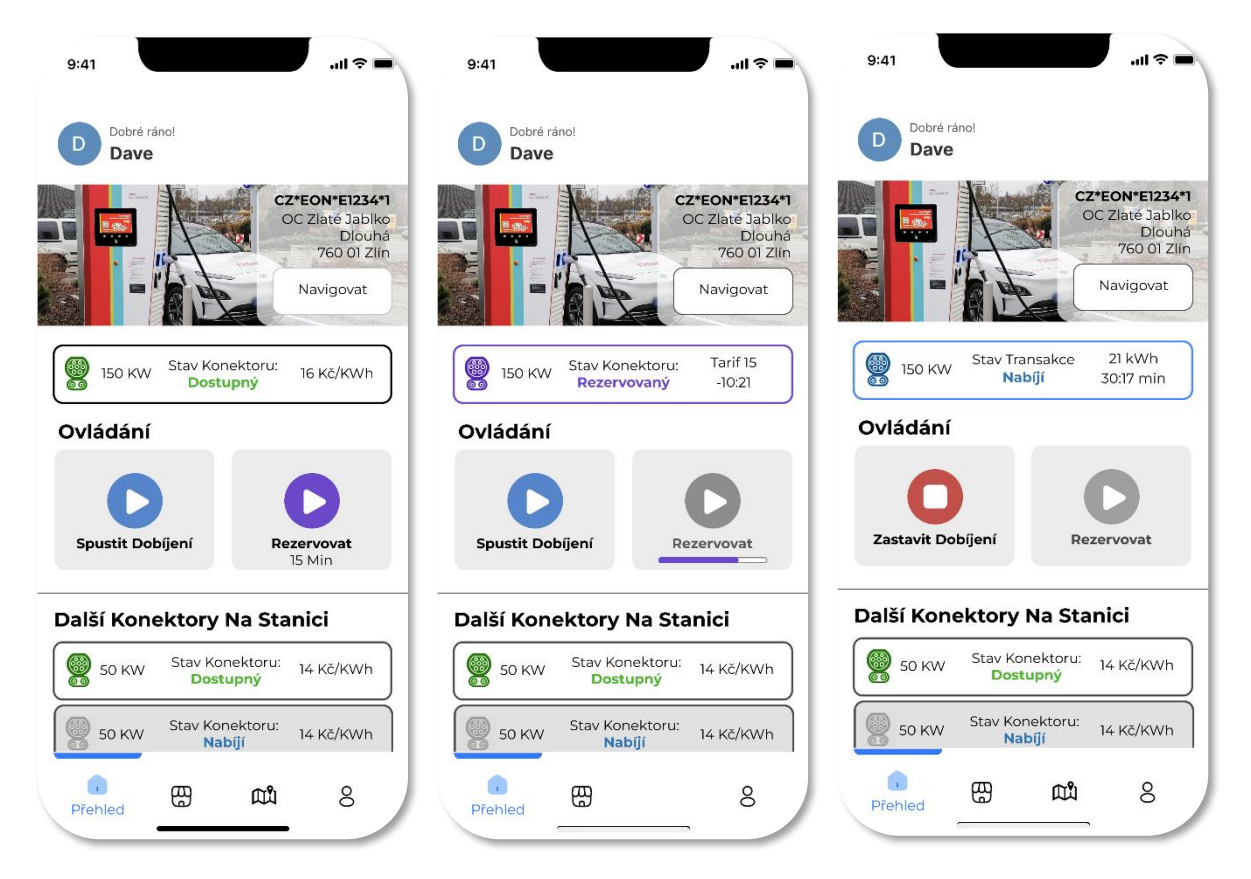

<span id="page-61-0"></span>*Obrázek 26 Obrazovky detailu konektoru, zleva: Dostupný, Rezervovaný, Nabíjí [zdroj: Autor]*

Tímto lze dokončit analýzu aplikací a doplnit souhrn této mobilní aplikace tabulkou 25 podobně jako u těch konkurenčních. Aplikace DM zobrazuje dostupné veřejné sítě v mapovém podkladu s možností výběru navigační aplikace, funkce vzdálené autorizace dobíjení i rezervace, sledování spotřeb na veřejných i soukromých stanicích a seskupování tokenů, posléze vozidel, do flotil, kterým lze poskytnout zvláštní přístupy na skupiny stanic.

*Tabulka 26 Shrnutí aplikace DM*

**⊘⊟⋒ь** DM Landing screen  $\vert$  Přehled Navigace | Přehled, Klub, Mapa, Profil

# **6 Srovnání aplikací**

## **6.1.Stanovení vah**

Předpokládá se uživatelský výběr kritérií dle kapitoly o aplikacích na trhu. Váhy kritérií jsou stanoveny podle bodovací metody. Nedůležité kritérium tak dostává hodnotu 1, méně důležité – 2, důležité – 3, velmi důležité – 4, nepřekročitelné kritérium za nesplnění variantu přímo eliminuje.

Normování vah je provedeno podle vzorce pro bodovací metodu, kde se hodnocení dělí součtem všech hodnocení pro každý řádek. Vzniká tak následující tabulka vah kritérií.

$$
v(k) = \frac{b(k)}{\sum_{i=1}^{n} b(i)}
$$

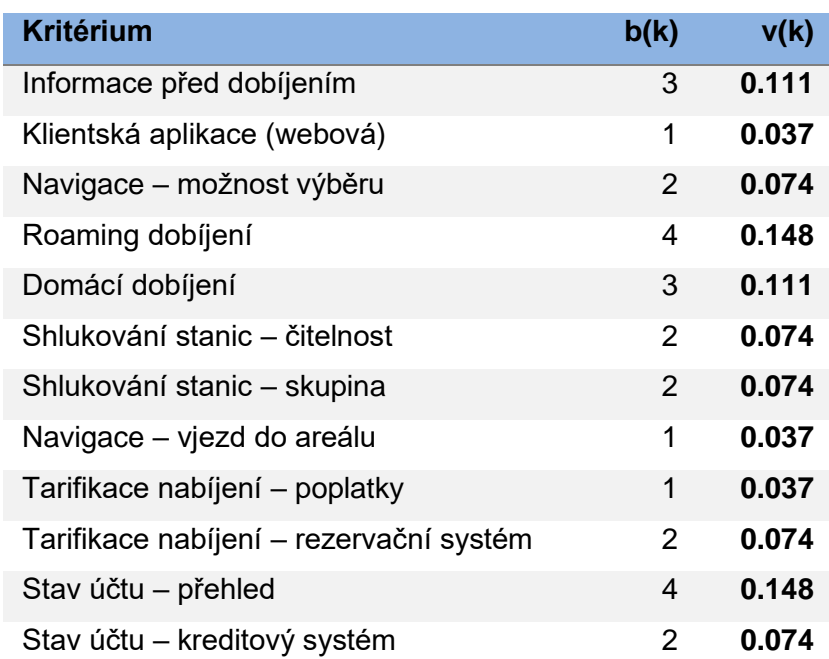

#### *Tabulka 27 Tabulka vážených kritérií*

# **6.2.Varianty**

Porovnání bude provedeno mezi dříve zmíněnými aplikacemi od innogy, EON, PRE, ČEZ, ChargeUp a aplikací této práce pod zkratkou DM.

| Kritéria                                | innogy         | <b>E.ON</b>    | <b>DM</b> | <b>PRE</b> | ČEZ            | <b>Charge</b><br>Up |
|-----------------------------------------|----------------|----------------|-----------|------------|----------------|---------------------|
| Informace před dobíjením                | 3              | 3              | 3         |            | $\overline{2}$ | $\overline{2}$      |
| Klientská aplikace (WEBOVÁ)             | 0              | $\overline{2}$ | 0         | $\Omega$   | $\overline{2}$ | $\Omega$            |
| Navigace - možnost výběru               | 3              | 0              | 3         | $\Omega$   | 3              | $\Omega$            |
| Roaming dobíjení                        | $\bf{0}$       | $\overline{2}$ | 3         | 1          | 3              |                     |
| Domácí dobíjení                         | $\Omega$       | 3              | 1         | $\Omega$   | $\Omega$       | $\Omega$            |
| Mapa - čitelnost                        | 2              |                |           | 3          | $\overline{2}$ |                     |
| Mapa – shlukování stanic                |                |                | 3         |            | 1              |                     |
| Navigace - vjezd do areálu              | 0              | $\Omega$       | 3         | $\Omega$   | $\Omega$       | $\Omega$            |
| Tarifikace nabíjení - poplatky          | 0              | 0              | 3         | $\Omega$   | $\Omega$       | $\Omega$            |
| Tarifikace nabíjení - rezervační systém | 0              | 0              | 3         | $\Omega$   | $\Omega$       | 0                   |
| Stav účtu – přehled                     | $\overline{2}$ | 3              | 3         | $\bf{0}$   | $\overline{2}$ | 3                   |
| Stav účtu – kreditový systém            | 0              | $\Omega$       | 3         | $\Omega$   | 0              | 0                   |

*Tabulka 28 Plnění kritérií jednotlivými aplikacemi*

Kritéria "Roaming dobíjení" a "Stav účtu" vyřazují EMP od innogy, které není zapojené do integrační platformy a nenabízí dobíjecí služby u ostatních provozovatelů, a PRE, které nenabízí přístup k účtu. Standardně by se s nimi dále nepracovalo, ale pro účely porovnání s ostatními budou aplikace ponechány v analýze.

## **6.3.Metody výpočtu**

## **6.3.1. Metoda váženého součtu pořadí**

Metoda váženého pořadí spočívá v určení pořadí aplikací v plnění jednotlivých kritérií a následného násobení jejich váhami. Tabulka 21 ukazuje výsledky funkce =RANK() jednotlivých variant pro každé kritérium, tabulka číslo 22 je součin vypočítaných hodnot pořadí s váhou  $v(k)$  pro každé kritérium.

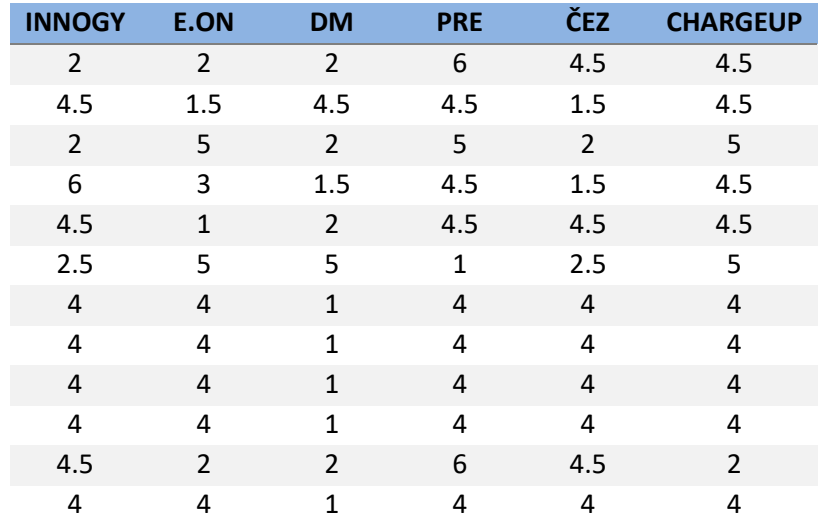

#### *Tabulka 29 Metoda váženého součtu pořadí 1/2*

*Tabulka 30 Metoda váženého součtu pořadí 2/2*

| <b>INNOGY</b> | <b>E.ON</b> | <b>DM</b> | <b>PRE</b> | ČEZ   | <b>CHARGEUP</b> |
|---------------|-------------|-----------|------------|-------|-----------------|
| 0.222         | 0.222       | 0.222     | 0.667      | 0.500 | 0.500           |
| 0.167         | 0.056       | 0.167     | 0.167      | 0.056 | 0.167           |
| 0.148         | 0.370       | 0.148     | 0.370      | 0.148 | 0.370           |
| 0.889         | 0.444       | 0.222     | 0.667      | 0.222 | 0.667           |
| 0.500         | 0.111       | 0.222     | 0.500      | 0.500 | 0.500           |
| 0.185         | 0.370       | 0.370     | 0.074      | 0.185 | 0.370           |
| 0.296         | 0.296       | 0.074     | 0.296      | 0.296 | 0.296           |
| 0.148         | 0.148       | 0.037     | 0.148      | 0.148 | 0.148           |
| 0.148         | 0.148       | 0.037     | 0.148      | 0.148 | 0.148           |
| 0.296         | 0.296       | 0.074     | 0.296      | 0.296 | 0.296           |
| 0.667         | 0.296       | 0.296     | 0.889      | 0.667 | 0.296           |
| 0.296         | 0.296       | 0.074     | 0.296      | 0.296 | 0.296           |
| 3.963         | 3.056       | 1.944     | 4.519      | 3.463 | 4.056           |

Sečtení hodnot ve sloupcích druhé tabulky vrací výsledné hodnoty pro každého poskytovatele, kde se hledá minimum, protože v ohledu na pořadí je nejmenší hodnota ta nejlepší.

Podle metody váženého součtu pořadí vychází jako nejlepší varianta dodavatel **DM**, tedy tato práce, která ale není ještě na trhu, a proto by zde vyhrála aplikace **E.ON**.

## **6.3.2. Metoda globálního kritéria**

Metoda globálního kritéria (váženého součtu) je o něco prostší a pracuje přímo s hodnotou kritéria vynásobenou dříve vypočítanou váhou každého řádku v následující tabulce.

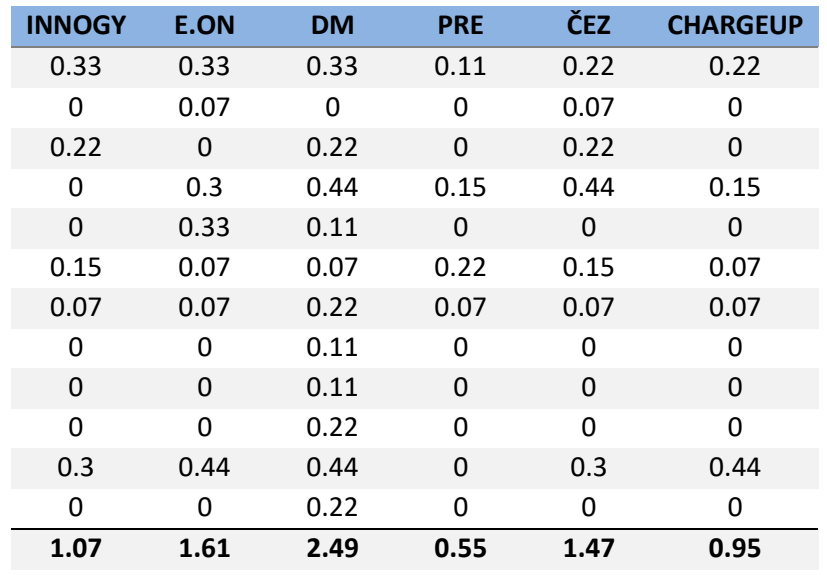

#### *Tabulka 31 Metoda globálního kritéria*

Sečtení hodnot ve sloupcích vrací výsledné hodnoty pro každého z poskytovatelů, kde se hledá maximum, protože se sčítá náplň kritérií.

Podle metody globálního kritéria vychází jako nejlepší varianta dodavatel **DM**, ale ze stejného důvodu jako předchozí metoda by v realitě vyhrál druhé místo **E.ON**.

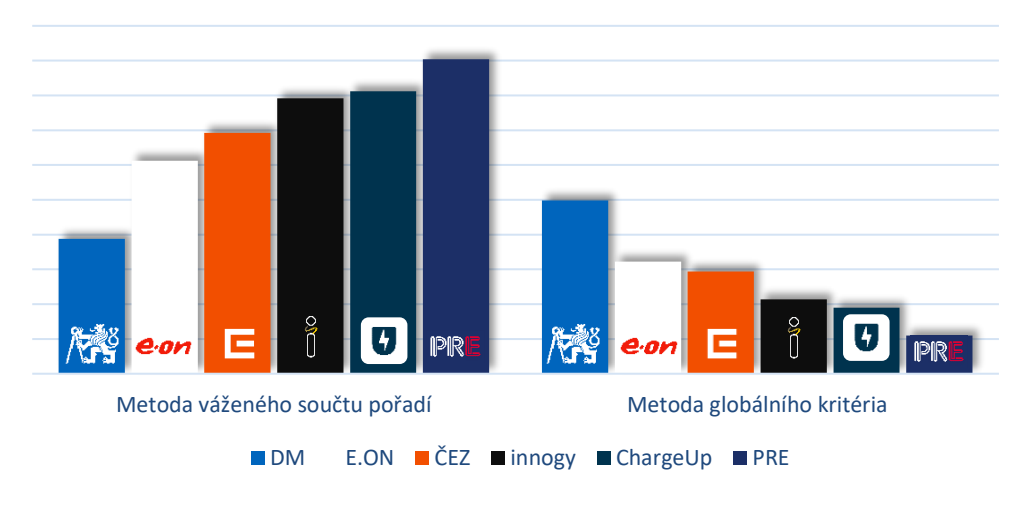

# **Metody vyhodnocení**

#### *Graf 1 Vyhodnocení porovnání aplikací [zdroj: Autor]*

Vyhodnocení bylo provedeno na základě výběru subjektivních rozvojových funkčních kritérií a nebere v potaz skutečnou rychlost ani chybovost jednotlivých aplikací. Při čtení tohoto grafu je potřeba mít na paměti, že metoda váženého součtu pořadí (vlevo) hledá minimum a metoda globálního kritéria (vpravo) hledá maximum.

# **7 Závěr**

Tato práce shrnuje návrh a implementaci služby dobíjení skrze EMP systém pro uživatele elektromobilů. Byla uvedena základní architektura vnitřních i okolních součástí aplikace a posléze definovaný databázový systém. K tomu bylo využito rozsáhlého protokolu OICP z německé integrační platformy pro dobíjecí sítě a využitím parametrů nad rámec současných aplikací na trhu lze vytvářet nové a rozvojové funkce. Mezi nimi je rezervační systém, shlukování stanic v uzavřených areálech a kreditový systém vázaný na uživatelský účet. Poslední dvě kapitoly systému poskytly znázornění informačních a ovládacích obrazovek v grafickém prostředí a ve vícekriteriálním porovnání jej vyhodnotily jako objektivně lepší než současné konkurenční aplikace na českém trhu.

Samotný koncept není na trhu implementován všemi subjekty a může sloužit jako pomoc pro zorientování novým i stávajícím poskytovatelům. Navržený EMP systém by měl být teoreticky dle dnešní poptávky standardním modelem, na kterém lze stavět a dále konkurovat na trhu, mnohdy tomu tak však v praxi není ani u významných hráčů. Už dnes nabízejí různí EMP v zahraničí další úroveň služeb díky zkušenostem a IT kapacitám, která nepotřebuje nic víc než nastavení komunikačního rozhraní a robustní databázový systém provedený v zákaznicky orientované podobě. Nové funkcionality jsou vyvíjeny na úrovni dodavatelů hardwaru, CPMS a HUB systémů, které komunikují po dobře definovaných protokolech a záleží jen na schopnosti EMP systémů těchto datových struktur využívat ve vlastních aplikacích.

Jedná se však o neustále se rozvíjející prostředí a trh je hodně nový, tím pádem neexistuje tolik odborníků a každý významný hráč vzestoupil z konzervativních energetických či palivových společností. Vstup clearingových platforem na trh dobíjecích sítí na jednu stranu umožnil dostupnost napříč provozovateli a standardizace procesů a protokolů ještě není u konce, ale není to jediný způsob, jak se na trhu pohybovat. Automobilový průmysl pracuje na technologiích V2I nejen pro inteligentní dopravní systémy, ale i na distribuční síti. Proto je možné, že roamingový trh s EMP účastníky bude v budoucnu nahrazen identifikací vozidel přímo u provozovatele stanice a bude dál navazovat na technologie V2G a V2H dle Národního akčního plánu Smart Grids.

Nehledě na potenciál trhu s alternativními způsoby autorizace má tento systém vyhlídky pro poskytovatele služeb i nadále. Dnešní účastníci působící ve službách

68

dobíjení přichází z několika odvětví. Protože se jedná o formu paliva, EMP systém či jeho části se mohou brzy integrovat do aplikací pro čerpací karty, které v rámci svého působení mohou umožňovat další služby ve spolupráci s dalšími odvětvími, jako jsou leasingové firmy či parkovací domy. Nebylo by nic jednoduššího pro usnadnění jízd než využít tohoto návrhu pro integraci s parkovacími systémy, aby měl řidič vjezd i výjezd automatizovaný, a sdružení faktury se službami na jednom místě. Stejně tak spolupráce s bankovním sektorem by mohla pomoci s vyřešením platebních bran pro jednotlivé transakce, kreditové účty a rozúčtování firemních zákazníků. Aplikace, která umí provozovat soukromé stanice v domácnostech, hotelech či firemních garážích, by mohla do budoucna zveřejňovat tyto lokality pro roamování a pomalu navyšovat parkovací kapacity ve městech, pokud by tomu byl uzpůsoben prostor a ochota vlastníků a správců dotčených budov.

V neposlední řadě je zde návrh Nabídek uvnitř aplikace. Všechna zpracovávaná data a jejich rozdělení do struktury systému umožňují nespočet možností pro zvýhodňování, informování a podporu prodeje pro řízení produktu a služeb. Ať už se jedná o aktivní nabídky ze strany poskytovatele na podporu prodeje, či pasivní nabídky implementované přímo do aplikace pro koncové uživatele, tato část umožňuje pravidelným a expertním uživatelům optimalizovat své chování na dobíjecí infrastruktuře.

Dobíjení elektromobilů vyžaduje zcela jiný přístup k doplňování paliva než u vozidla na jiné pohonné hmoty a člověk tak potřebuje co nejefektivněji vymýšlet strategii, podobně jako to dělá díky informačním systémům v hromadné dopravě.

# **8 Reference**

- [1] E. Šilerová a H. K., Informační systémy v podnikové praxi, Praha: powerprint, 2017.
- [2] Hubject GmbH, "EMP Code Snippets," 6 Prosinec 2022. [Online]. Available: https://github.com/hubject/oicp/blob/master/OICP-2.3/OICP%202.3%20EMP/06\_EMP\_Code\_Snippets.asciidoc. [Přístup získán 1 Květen 2023].
- [3] Hubject GmbH, "EMP Data Types," 6 Prosinec 2022. [Online]. Available: https://github.com/hubject/oicp/blob/master/OICP-2.3/OICP%202.3%20EMP/03\_EMP\_Data\_Types.asciidoc#210-codetype-list-of-errorand-status-codes. [Přístup získán 8 Květen 2023].
- [4] Grape Solutions Hungary, "innogy eMobilita verze 1.0.2," 2023. [Online]. Available: https://apps.apple.com/cz/app/innogy-emobilita/id1641531612?l=cs.
- [5] E.ON Energie a.s., "E.ON Drive verze 5.3," 2023. [Online]. Available: https://apps.apple.com/cz/app/e-on-drive/id1449012611?l=cs.
- [6] ČEZ, a.s., "FUTUR/E/GO verze 7.9.3," 2023. [Online]. Available: https://apps.apple.com/cz/app/futur-e-go/id1479351077?l=cs.
- [7] SMATRICS GmbH & Co KG, "Charge.PRE verze 1.2.0," 2023. [Online]. Available: https://apps.apple.com/cz/app/charge-pre/id1542311679?l=cs.
- [8] Plus4U Net a.s., "ChargeUp ESP verze 1.2," 2023. [Online]. Available: https://apps.apple.com/cz/app/chargeup/id1557244298?l=cs.
- [9] EVEXPERT, "Connector types sfor EV charging around the world," [Online]. Available: https://www.evexpert.eu/eshop1/knowledge-center/connector-types-for-ev-chargingaround-the-world. [Přístup získán 30 Duben 2023].
- [10] Community, Figma, "Wallet app Design system + 25 screens," 2023. [Online]. Available: https://www.figma.com/file/L0LqnySRl7BtGKpQZAeSre/Wallet-app-Design-system- %2B-25-screens-(Community)?type=design&node-id=68-75&t=M147WdpedNJ5G5Zd- $\Omega$ .
- [11] Figma Community, "Navigation Bars," 30 Duben 2023. [Online]. Available: https://www.figma.com/file/eMntpiMRuj4oDvaWKuAxy9/Navigation-Bars- (Community)?type=design&node-id=28-13909&t=5lRUKXCcH3pDNETP-0.
- [12] CleverPower a.s., "Chargee Fleet verze 1.2.5," 2023. [Online]. Available: https://apps.apple.com/cz/app/chargee-fleet/id1585351248?l=cs.

# **9 Seznám obrázků**

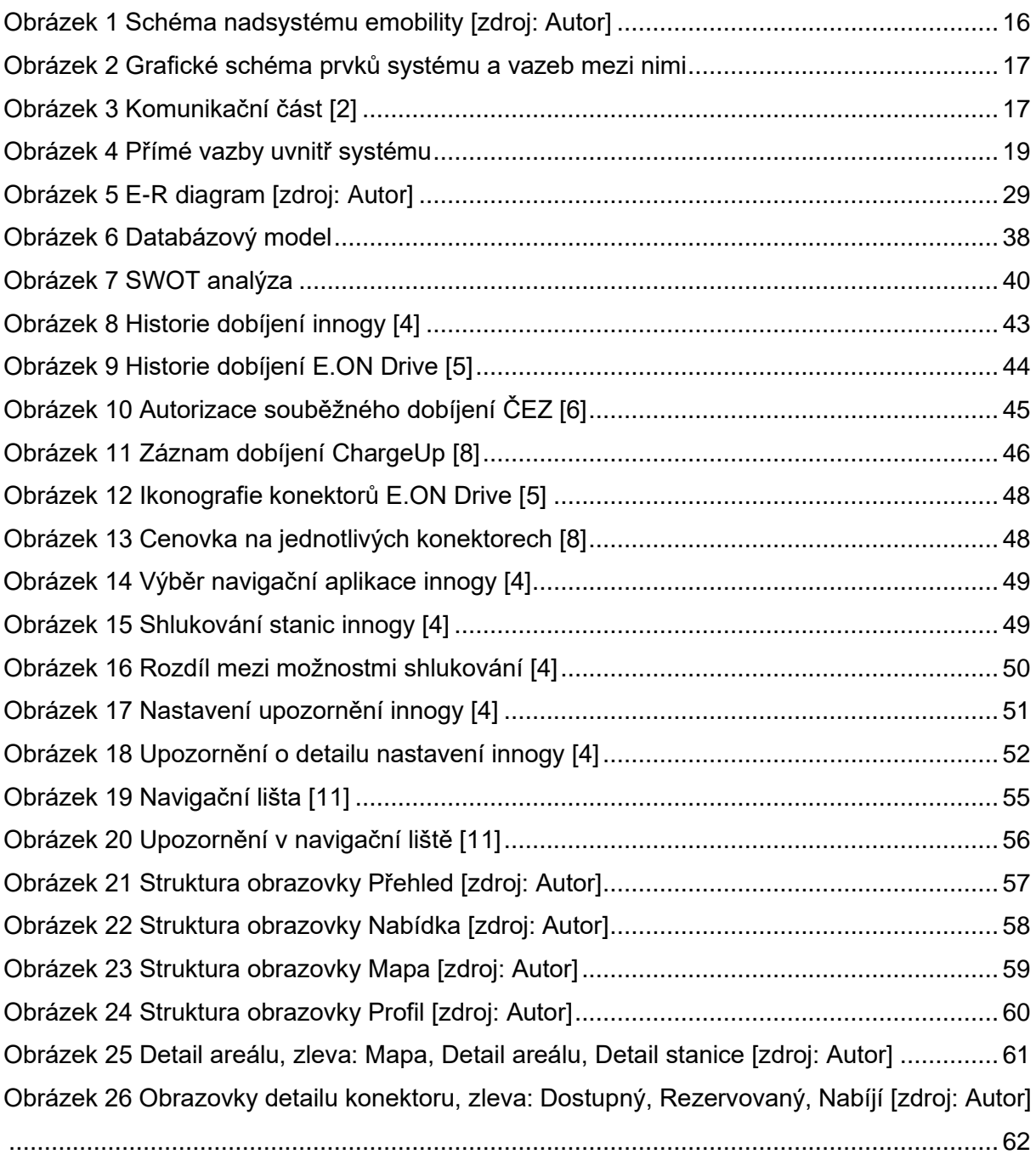